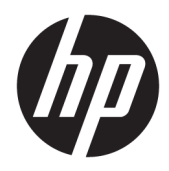

Riistvara teatmik

HP ProDesk 400 G4 SFF äriarvuti

© Copyright 2017 HP Development Company, L.P.

Windows on ettevõtte Microsoft Corporation registreeritud kaubamärk või kaubamärk USAs ja/või muudes riikides.

Käesolevas dokumendis sisalduvat teavet võidakse ette teatamata muuta. Ainsad HP toodete ja teenuste garantiid on sätestatud vastavate toodete ja teenustega kaasnevates garantii lühiavaldustes. Käesolevas dokumendis avaldatut ei või mingil juhul tõlgendada täiendava garantii pakkumisena. HP ei vastuta siin leiduda võivate tehniliste või toimetuslike vigade ega väljajätmiste eest.

Esimene trükk: Jaanuar 2017

Dokumendi number: 913314-E41

#### **Tootemärkus**

Selles kasutusjuhendis on kirjeldatud funktsioone, mis on enamiku mudelite puhul samad. Mõni funktsioonidest ei pruugi teie arvutis saadaval olla.

Kõik funktsioonid ei ole kõigis Windowsi väljaannetes või versioonides saadaval. Süsteemid võivad vajada täiendatud ja/või eraldi ostetud riistvara, draivereid, tarkvara või BIOS-i värskendust, et Windowsi funktsioonidest maksimumi võtta. Operatsioonisüsteemi Windows 10 värskendatakse automaatselt. See funktsioon on alati sisse lülitatud. Värskendamisel võivad rakenduda teenusepakkuja hinnakiri ja lisanõuded. Vt jaotist <http://www.microsoft.com>.

Toote uusima kasutusjuhendi leiate aadressilt [http://www.hp.com/support.](http://www.hp.com/support) Valige **Find your product** (Leia toode) ja järgige ekraanil kuvatavaid juhiseid.

#### **Tarkvara kasutamise tingimused**

Sellesse arvutisse eelinstallitud mis tahes tarkvaratoodet installides, kopeerides, alla laadides või mis tahes muul viisil kasutades nõustute, et olete kohustatud järgima HP lõppkasutaja litsentsilepingu (EULA) tingimusi. Kui te litsentsilepingu tingimustega ei nõustu, on ainuke teile saadaolev heastamisvahend kogu selle toote (riistvara ja tarkvara) kasutamata tagastamine 14 päeva jooksul kogu raha tagasimakse taotlemiseks kooskõlas müüja tagasimaksetingimustega.

Lisateabe saamiseks või kogu arvuti hinna ulatuses tagasimakse taotlemiseks võtke ühendust müüjaga.

## **Ohutusmärkus**

**HOIATUS!** Kuumusest tulenevate vigastuste või arvuti ülekuumenemise vältimiseks ärge hoidke arvutit kasutamise ajal süles ega tõkestage arvuti ventilatsiooniavasid. Kasutage arvutit ainult kõval tasasel alusel. Jälgige, et mõni muu kõva (nt kõrvalasuv printer) või pehme pinnaga (nt padjad, vaip või riietusese) objekt ei blokeeriks õhuvoolu liikumist ventilatsiooniavadest. Samuti ärge hoidke arvuti kasutamisel vahelduvvooluadapterit vastu nahka või pehme pinnaga objekti (nt padjad, vaip või riietusese). Arvuti ja vahelduvvooluadapter vastavad infotehnoloogiaseadmete rahvusvahelises ohutusstandardis International Standard for Safety of Information Technology Equipment (IEC 60950-1) sätestatud välispinna temperatuuri nõuetele.

### **Teadmiseks selle juhendi kasutajale**

See juhend sisaldab põhiteavet HP ProDesk äriarvuti täiendamise kohta.

- **HOIATUS!** Nii esile tõstetud tekst viitab asjaolule, et juhiste eiramine võib põhjustada kehavigastusi või surma.
- **ETTEVAATUST.** Nii esile tõstetud tekst viitab asjaolule, et juhiste eiramine võib kaasa tuua seadmete kahjustusi või andmete kaotsiminekut.

**MÄRKUS.** Nii esile tõstetud tekst sisaldab olulist lisateavet.

# **Sisukord**

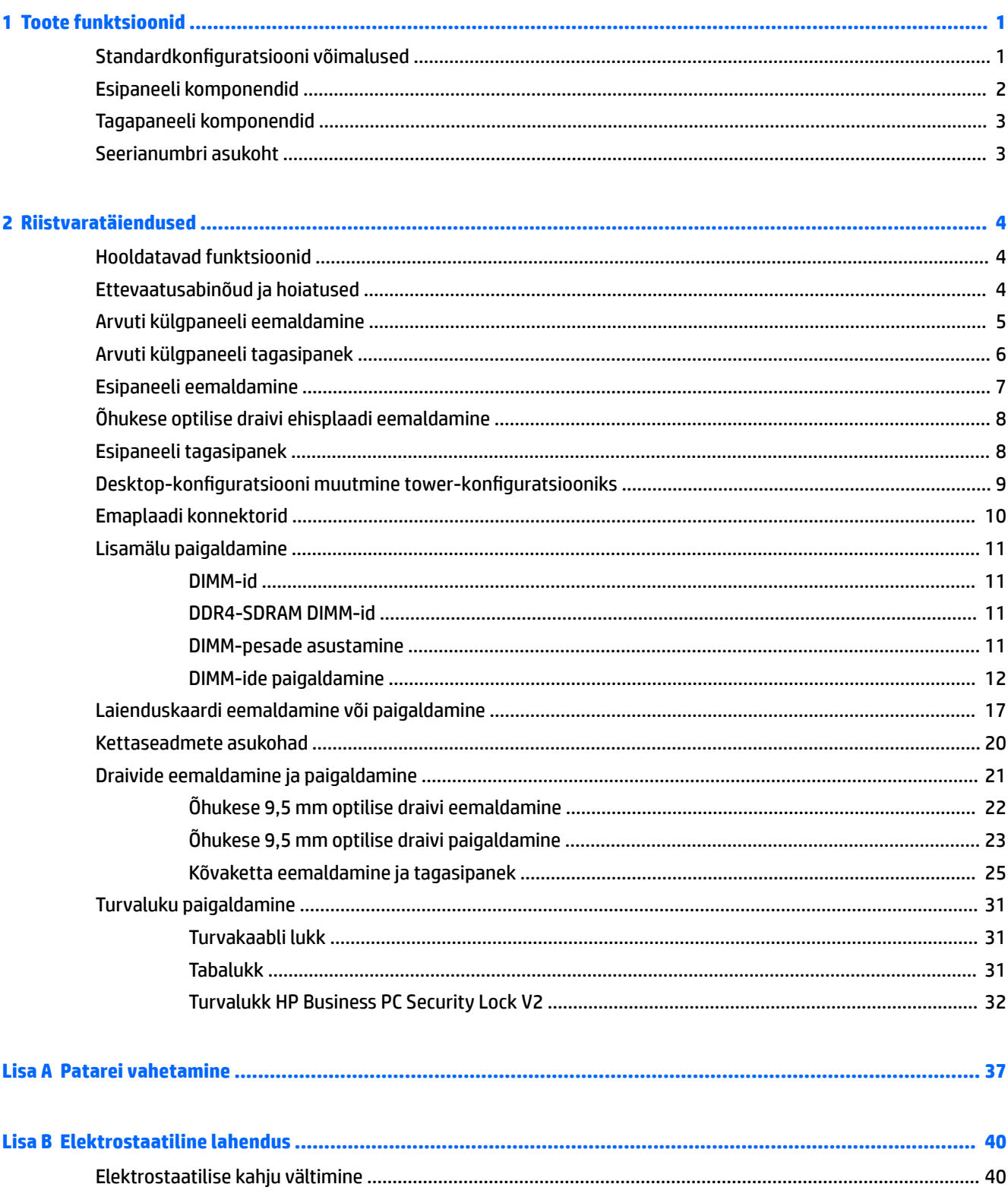

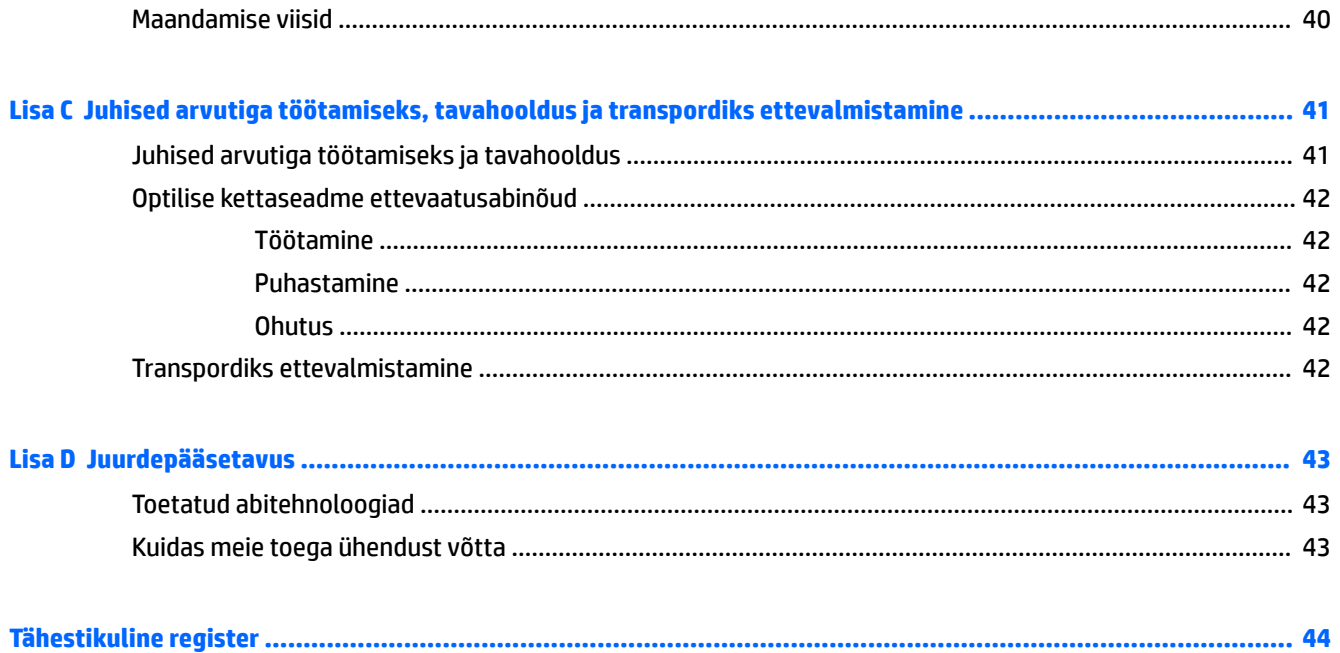

# <span id="page-8-0"></span>**1 Toote funktsioonid**

# **Standardkonfiguratsiooni võimalused**

Funktsioonid võivad mudeliti erineda. Tugiteenuse saamiseks ja teie arvutimudeli riistvara ja tarkvara kohta lisateabe saamiseks käivitage utiliit HP Support Assistant.

**MÄRKUS.** Seda arvutimudelit saab kasutada tower-konfiguratsioonis (tornina) või desktop-kofiguratsioonis (külili).

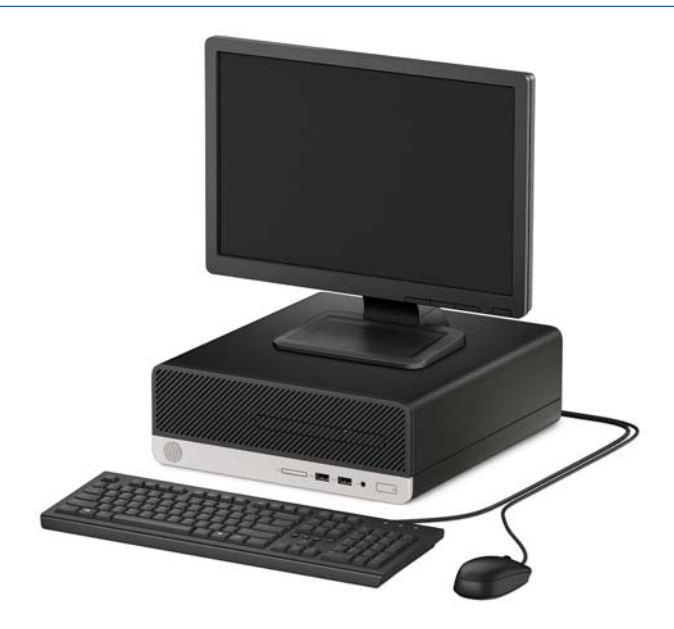

# <span id="page-9-0"></span>**Esipaneeli komponendid**

Draivi konfiguratsioon võib mudeliti erineda. Mõnel mudelil katab õhukese optilise draivi sahtlit ehisplaat.

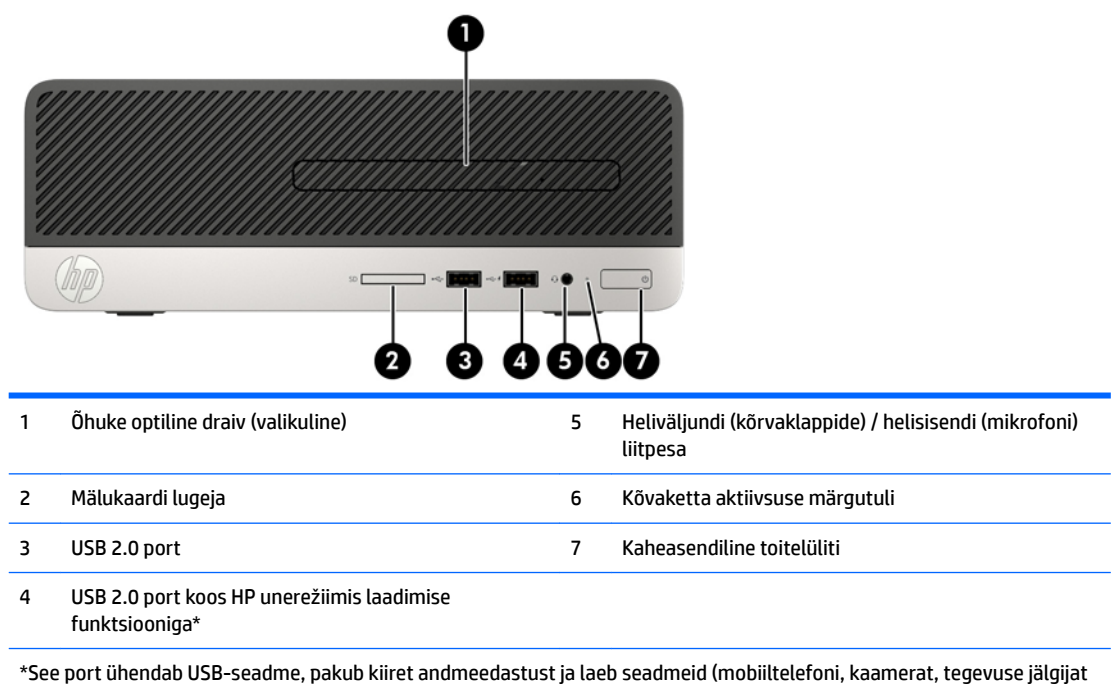

või nutikella) ka siis, kui arvuti on väljas.

**MÄRKUS.** Kui seade on ühendatud liitpessa, ilmub dialoogiboks küsimusega, kas soovite kasutada ühenduspesa mikrofoni line-in-seadme või kõrvaklapi jaoks. Pesa funktsiooni saab alati ümber konfigureerida, topeltklõpsates Windows®-i tegumiribal ikooni Audio Manager.

# <span id="page-10-0"></span>**Tagapaneeli komponendid**

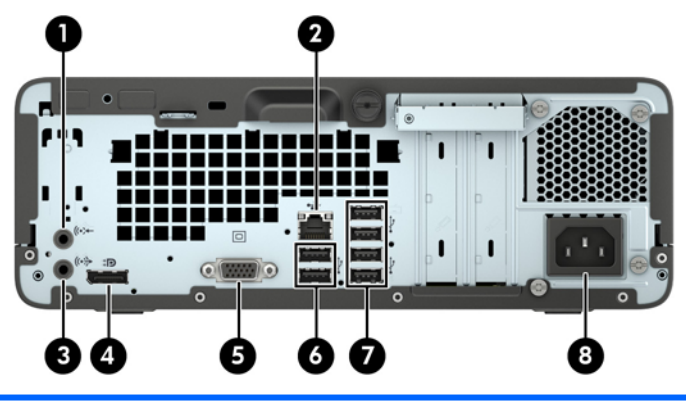

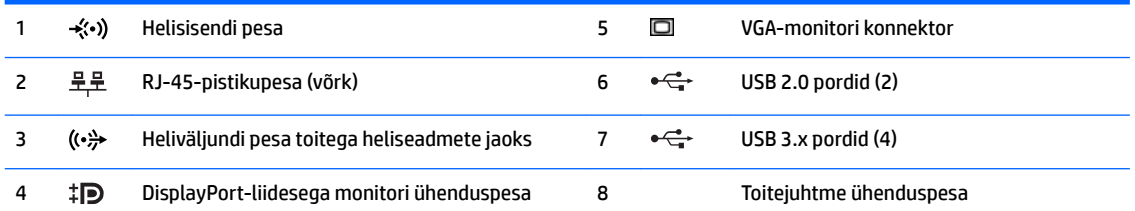

**MÄRKUS.** Kui seade on ühendatud helisisendi pessa, ilmub dialoogiboks küsimusega, kas soovite kasutada ühenduspesa mikrofoni line-in-seadme või kõrvaklapi jaoks. Pesa funktsiooni saab alati ümber konfigureerida, topeltklõpsates Windows®-i tegumiribal ikooni Audio Manager.

Kui graafikakaart on installitud ühte emaplaadi pessa, saab graafikakaardi video ühenduspesi ja emaplaadile integreeritud graafikakaarti kasutada samaaegselt. Niisuguse konfiguratsiooni puhul kuvab POST-teateid üksnes eraldiseisva graafikakaardiga ühendatud ekraan.

Emaplaadile integreeritud graafikakaarti saab välja lülitada muutes seadistusi häälestusutiliidis Computer Setup.

# **Seerianumbri asukoht**

Iga arvuti väliskorpusele on kinnitatud unikaalne seerianumber ja toote ID-number. Hoidke neid numbreid toest abi taotlemisel käepärast.

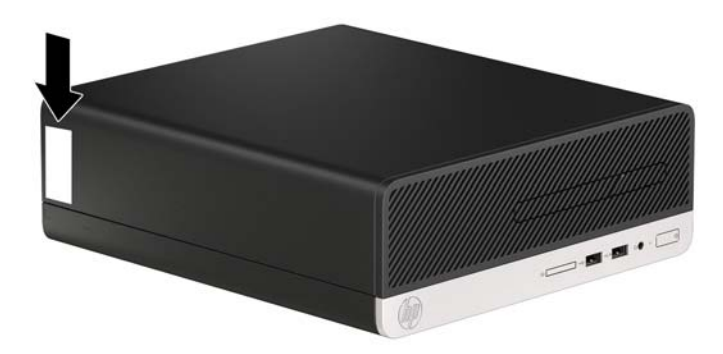

# <span id="page-11-0"></span>**2 Riistvaratäiendused**

# **Hooldatavad funktsioonid**

Selles arvutis on funktsioone, mis hõlbustavad uuendamist ja hooldamist. Enamiku käesolevas peatükis kirjeldatud paigaldustoimingute sooritamisel ei lähe tarvis mingeid tööriistu. Mõnede paigaldustoimingute puhul läheb tarvis tähtkruvikeerajat T15 või tavalist kruvikeerajat.

## **Ettevaatusabinõud ja hoiatused**

Enne täiendamist lugege hoolikalt kõiki selles juhendis sisalduvaid asjakohaseid juhiseid, ettevaatusabinõusid ja hoiatusi.

**HOIATUS!** Enda vigastamise ohu vähendamiseks elektrilöögi, kuuma pinna või tulega tehke järgmist.

Eemaldage toitejuhe vahelduvvooluvõrgu pistikupesast ja laske sisemistel süsteemikomponentidel enne nende puudutamist jahtuda.

Ärge ühendage telekommunikatsiooni- või telefonikonnektoreid võrgukontrolleri (NIC) pesadesse.

Ärge jätke ühendamata toitejuhtme maandusviiku. Maanduspistik on oluline ohutusseadis.

Ühendage toitejuhe maandatud pistikupessa, millele pääseb igal ajal kergesti ligi.

Raskete vigastuste ohu vähendamiseks lugege *Ohutuse ja mugavuse juhendit*. Juhendis on kirjeldatud töökoha ettevalmistamist ja arvutikasutajate õiget kehahoiakut, tervisekaitset ja tööharjumusi. *Ohutuse ja mugavuse juhend* sisaldab ka olulist elektri- ja mehaanilise ohutuse teavet. *Ohutuse ja mugavuse juhend* on saadaval veebis aadressil [http://www.hp.com/ergo.](http://www.hp.com/ergo)

A HOIATUS! Sisaldab voolu all olevaid ja liikuvaid osi.

Enne korpuse eemaldamist eraldage seadmed vooluvõrgust.

Enne seadmete taaspingestamist kinnitage korpus kindlalt oma kohale tagasi.

**ETTEVAATUST.** Staatiline elekter võib kahjustada arvuti elektrikomponente või lisaseadmeid. Seepärast maandage alati enne nende toimingute alustamist endasse kogunenud staatiline elekter, puudutades korraks mõnda maandatud metallobjekti. Lisateavet leiate jaotisest [Elektrostaatiline lahendus lk 40](#page-47-0).

Kui arvuti on ühendatud vahelduvvooluallikasse, rakendub emaplaadile alati pinge. Enne arvuti avamist eemaldage sisemiste komponentide kahjustamise vältimiseks toitekaabel vooluvõrgust.

# <span id="page-12-0"></span>**Arvuti külgpaneeli eemaldamine**

Et pääseda juurde arvuti sisemistele komponentidele, peate eemaldama külgpaneeli.

- **1.** Eemaldage/eraldage kõik turvaseadmed, mis võivad arvuti avamist takistada.
- **2.** Eemaldage arvutist kõik irdkandjad, nagu laserkettad või USB-välkmäluseadmed.
- **3.** Sulgege arvuti õigesti operatsioonisüsteemi kaudu ja lülitage seejärel välja kõik välisseadmed.
- **4.** Eemaldage toitekaabel vooluvõrgust ning eraldage kõik välisseadmed.
- **ETTEVAATUST.** Hoolimata toitelüliti asendist on emaplaat alati pinge all seni, kui süsteem on ühendatud vahelduvvooluvõrku. Arvuti sisemiste komponentide kahjustamise vältimiseks tuleb toitekaabel alati vooluvõrgust eemaldada.
- **5.** Keerake lahti arvuti tagaosas asuv reguleerkruvi (1), seejärel libistage paneeli tagasi (2) ning eemaldage see arvutilt (3).

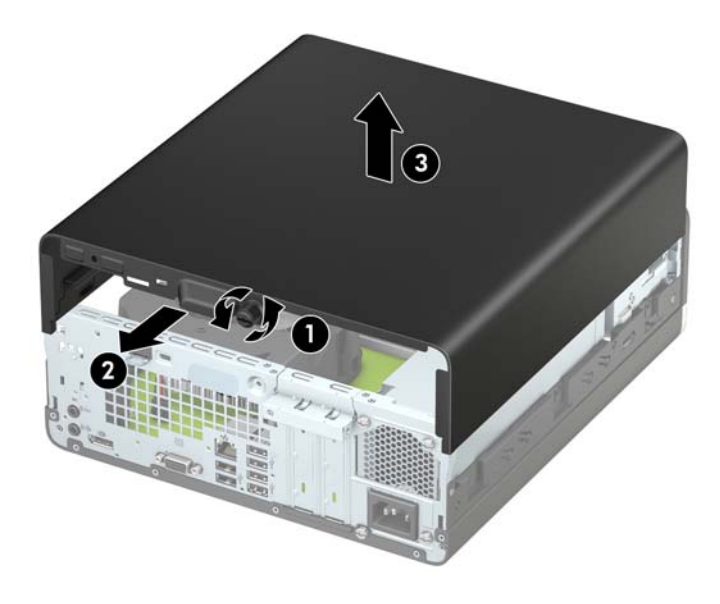

# <span id="page-13-0"></span>**Arvuti külgpaneeli tagasipanek**

Asetage paneel arvutile (1), seejärel libistage seda ettepoole (2) ja kinnitage reguleerkruvi abil paneel oma kohale (3).

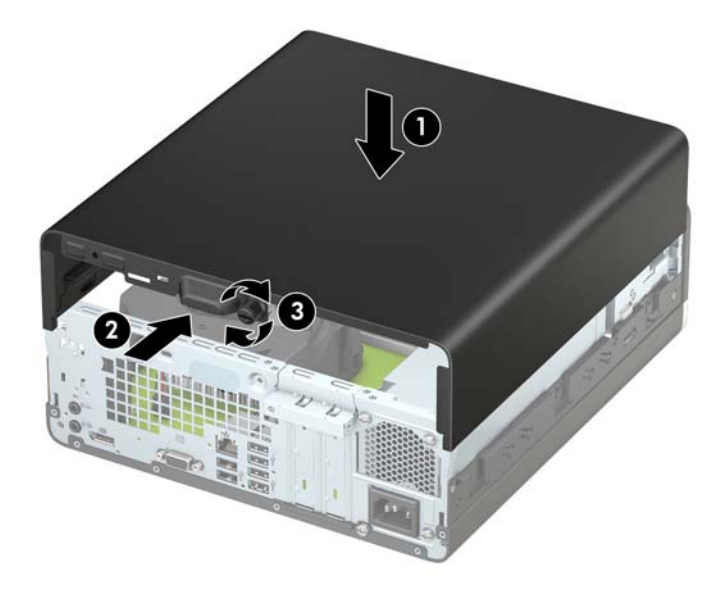

# <span id="page-14-0"></span>**Esipaneeli eemaldamine**

- **1.** Eemaldage või vabastage igasugused turvaseadmed, mis takistavad arvuti avamist.
- **2.** Eemaldage arvutist kõik irdkandjad, nagu laserkettad või USB-välkmäluseadmed.
- **3.** Lülitage arvuti nõuetekohaselt (operatsioonisüsteemi kaudu) välja, samuti lülitage välja kõik välisseadmed.
- **4.** Lahutage toitejuhe vooluvõrgust ja kõik välisseadmed arvutist.

**ETTEVAATUST.** Seni, kuni arvuti on ühendatud töötavasse vooluvõrku, on emaplaadil teatud toitepinge hoolimata sellest, kas arvuti on sisse lülitatud või mitte. Vältimaks arvuti sisemiste komponentide kahjustamist, peate toitejuhtme toiteallikast lahutama.

- 5. Eemaldage arvuti juurdepääsupaneel. Vt jaotist [Arvuti külgpaneeli eemaldamine lk 5](#page-12-0).
- **6.** Tõstke üles esiplaadi ülemise serva neli konksu (1), seejärel pöörake esiplaat korpuse küljest lahti (2).
- **MÄRKUS.** Tööriista võib vaja minna ehisplaadi kolme kinnituskoha lahti kangutamiseks, kuid võite kinnituskohtadele parema juurdepääsu tagamiseks ka kõvakettariiuli eemaldada.

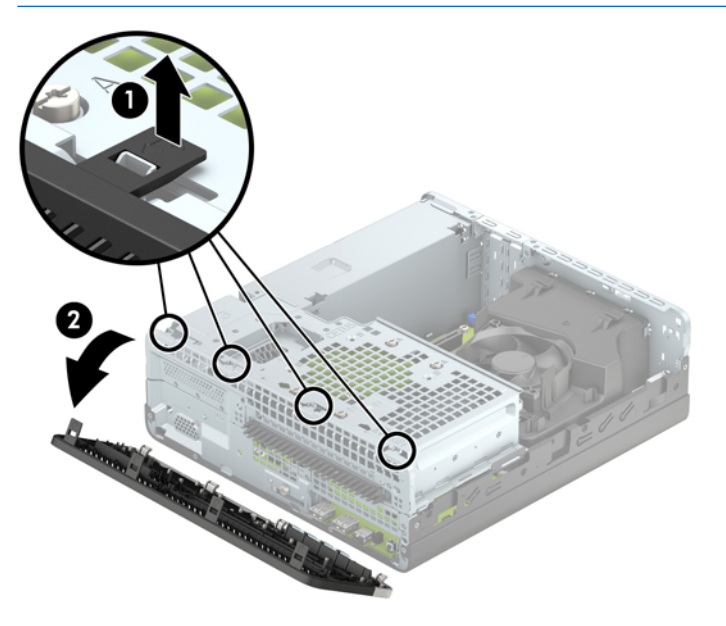

# <span id="page-15-0"></span>**Õhukese optilise draivi ehisplaadi eemaldamine**

Mõnel mudelil katab õhukese optilise draivi sahtlit ehisplaat, mis tuleb enne optilise draivi paigaldamist eemaldada. Ehisplaadi eemaldamine.

- **1.** Eemaldage arvuti juurdepääsupaneel ja esiplaat. Vaadake [Arvuti külgpaneeli eemaldamine lk 5](#page-12-0) ja [Esipaneeli eemaldamine lk 7.](#page-14-0)
- **2.** Õhukese optilise draivi ehisplaadi eemaldamiseks vajutage kahte kinnituskonksu sissepoole (1) ja tõmmake plaat esiplaadi seest välja (2).

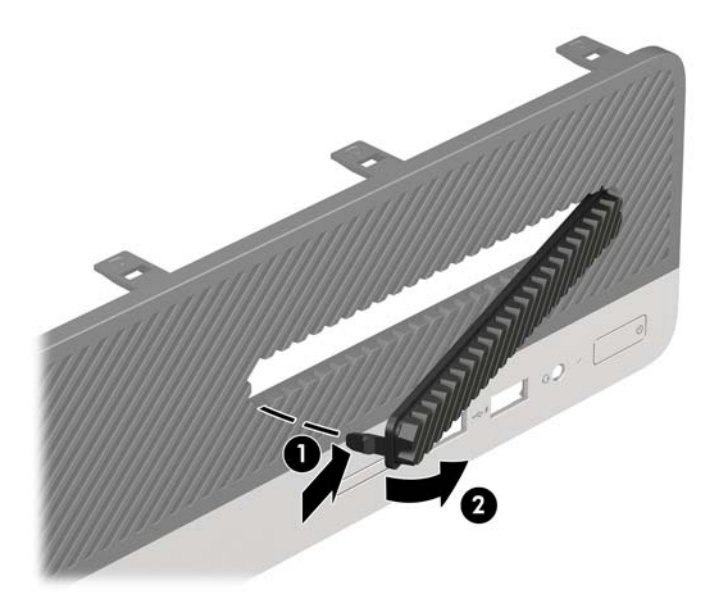

## **Esipaneeli tagasipanek**

Sisestage ehisplaadi põhjal asuvad kolm konksu neljakandilistesse avadesse korpusel (1), seejärel pöörake ehisplaadi ülemine osa korpusele (2) ja klõpsake see paika.

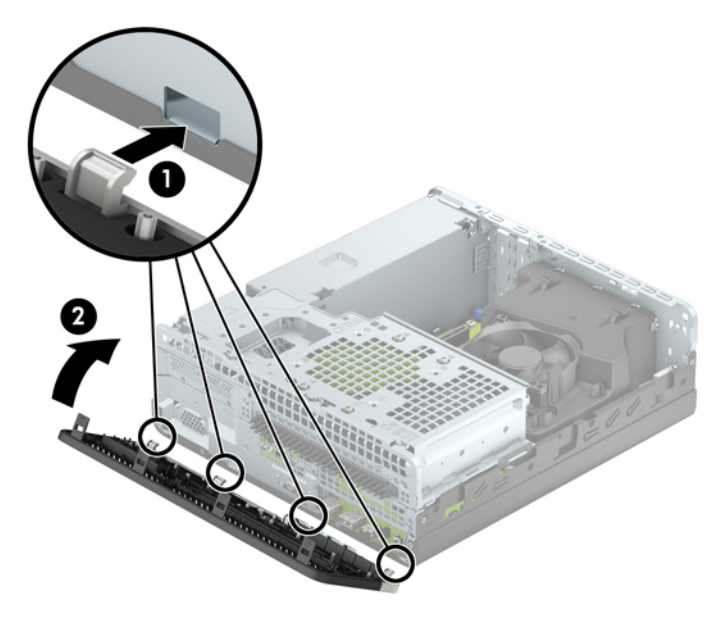

# <span id="page-16-0"></span>Desktop-konfiguratsiooni muutmine tower-konfiguratsiooniks

Arvutit Small Form Factor saab kasutada tornina põrandal või tornina koos valikulise statiiviga, mille saab osta HP'lt.

- **1.** Eemaldage või vabastage igasugused turvaseadmed, mis takistavad arvuti avamist.
- **2.** Eemaldage arvutist kõik irdkandjad, nagu laserkettad või USB-välkmäluseadmed.
- **3.** Lülitage arvuti nõuetekohaselt (operatsioonisüsteemi kaudu) välja, samuti lülitage välja kõik välisseadmed.
- **4.** Lahutage toitejuhe vooluvõrgust ja kõik välisseadmed arvutist.
- **ETTEVAATUST.** Seni, kuni arvuti on ühendatud töötavasse vooluvõrku, on emaplaadil teatud toitepinge hoolimata sellest, kas arvuti on sisse lülitatud või mitte. Vältimaks arvuti sisemiste komponentide kahjustamist, peate toitejuhtme toiteallikast lahutama.
- **5.** Paigutage arvuti nii, et selle parem külg on suunatud alla ja tõstke arvuti statiivile (valikuline).

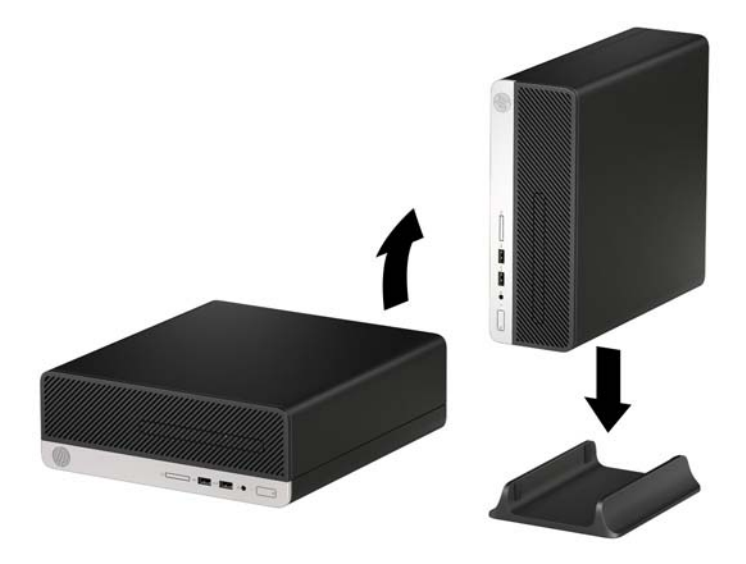

**MÄRKUS.** Et arvuti seisaks püstasendis kindlamalt, soovitab HP kasutada juurdeostetavat torni tugialust.

**6.** Ühendage toitejuhe ja kõik välised seadmed ning lülitage arvuti sisse.

**W MÄRKUS.** Õhu juurdepääsuks jätke arvuti ümber igas suunas vähemalt 10,2 cm (4 tolli) vaba ruumi.

**7.** Lukustage kõik turvaseadmed, mis külgpaneeli eemaldamisel eraldati.

# <span id="page-17-0"></span>**Emaplaadi konnektorid**

Teie arvutimudeli emaplaadil asuvate ühenduskohtadega tutvumiseks vaadake järgmist joonist ja tabelit.

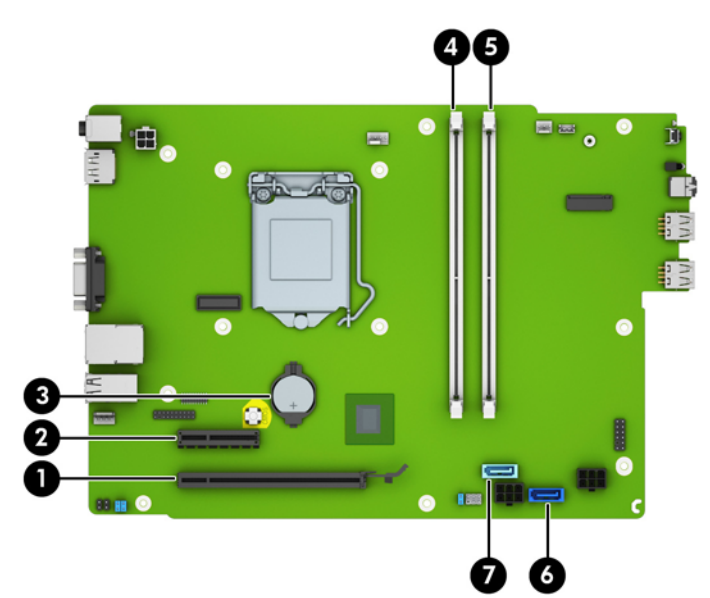

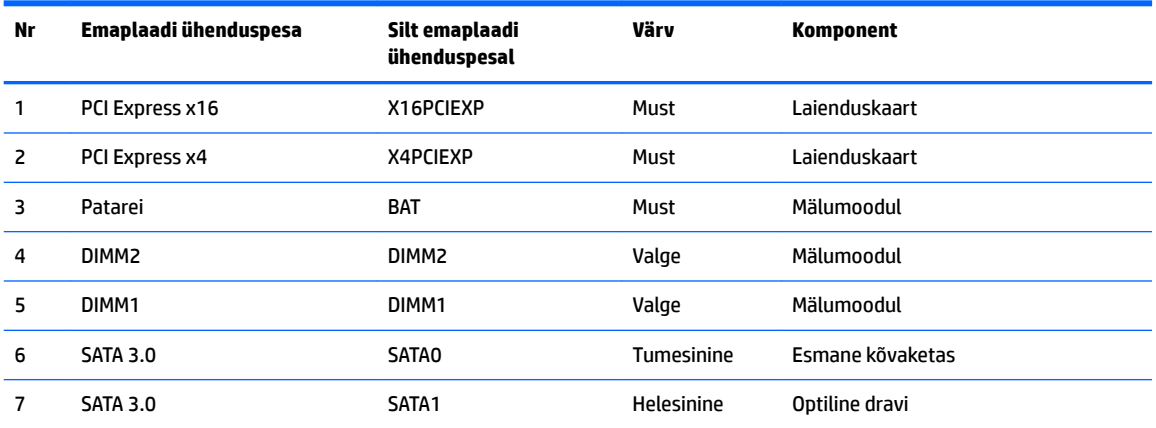

# <span id="page-18-0"></span>**Lisamälu paigaldamine**

Arvuti on varustatud kaherealise DDR4-SDRAM-mälumooduliga (Double Data Rate 4 Synchronous Dynamic Random Access DIMM).

#### **DIMM-id**

Emaplaadi mälupesades on ruumi kuni kahe standardse DIMM-i paigaldamiseks. Tehases on mälupesadesse paigaldatud vähemalt üks DIMM. Süsteemimälu mahtu on võimalik suurendada suure jõudlusega kahekanalilises režiimis töötava mälu korral kuni 32 GB-ni.

### **DDR4-SDRAM DIMM-id**

Süsteemi tõrgeteta töötamiseks peavad DIMMid olema järgmised:

- tööstusstandardile vastavalt 288 viiguga
- puhverdamata veakontrollita PC4-17000 DDR4-2133 MHz-compliant
- 1,2 V DDR4-SDRAM-DIMM-id

DIMMid peavad samuti:

- CAS-i latentsuse 15 DDR4 2133 MHz (ajastusega 15-15-15) toega
- sisaldama kohustuslikku JEDEC SPD-teavet

Lisaks toetab arvuti:

- 512 MB, 1 GB ja 2 GB veakontrollita (non-ECC) mälutehnoloogiaid;
- ühe- ja kahepoolseid DIMM-e;
- DIMM-e, mis on koostatud x8 ja x16 DDR-seadmetest; DIMM-e, mis on koostatud x4 SDRAMmoodulitest, ei toetata

**WARKUS.** Kui paigaldate arvutisse toeta DIMM-id, ei tööta süsteem korralikult.

#### **DIMM-pesade asustamine**

Emaplaadil on kaks DIMM-pesa, iga kanali jaoks üks. Pesadel on tähised DIMM1 ja DIMM3. Pesa DIMM1 töötab mälukanalis B. Pesa DIMM3 töötab mälukanalis A.

Olenevalt DIMM-ide paigutamise viisist töötab automaatselt kas ühe kanali, kahe kanali või ümberlülitatavas režiimis.

**MÄRKUS.** Ühekanalilise ja tasakaalustamata kahekanalilise mälu konfiguratsioonide tulemuseks on madalam graafikajõudlus.

- Arvuti töötab ühe kanali režiimis, kui DIMM-pesad on asustatud ainult ühes kanalis.
- Kui kanalisse A ja kanalisse B paigaldatud DIMM-ide mälu mahutavused on samaväärsed, töötab süsteem suurema jõudlusega kahekanalilises režiimis.
- Süsteem töötab ümberlülitatavas režiimis, kui DIMM-ide kogu mälumaht kanalis A pole võrdne DIMM-ide kogu mälumahuga kanalis B. Ümberlülitatavas režiimis näitab väiksema paigaldatud mäluga kanal mälu kogumahtu, mis määratakse kahekanalilisele režiimile, ülejäänu aga määratakse ühekanalilisele režiimile. Kui ühel kanalil on teisest suurem mälumaht, tuleks suurem mälumaht määrata kanalile A.
- Kõigi režiimide puhul on maksimaalne töökiirus määratletud süsteemi paigaldatud aeglaseima DIMM-i kiirusega.

## <span id="page-19-0"></span>**DIMM-ide paigaldamine**

**ETTEVAATUST.** Enne mälumoodulite lisamist või eemaldamist peate lahutama arvuti toitejuhtme vooluvõrgust ja ootama umbes 30 sekundit, kuni arvuti toitepinge kaob. Hoolimata toitelüliti asendist on emaplaat alati pinge all seni, kui arvuti on vahelduvvooluvõrku ühendatud. Mälumoodulite lisamine või eemaldamine siis, kui arvuti on pinge all, võib põhjustada parandamatuid kahjustusi mälumoodulitele või emaplaadile.

Mälumoodulite pesadel on kullatud metallkontaktid. Mälu täiendamisel on oluline kasutada kullatud kontaktidega mälumooduleid, et vältida sobimatute metallide kokkupuute tõttu tekkivat korrosiooni ja/või oksüdeerumist.

Staatiline elekter võib arvuti elektrilisi komponente või lisaseadmeid kahjustada. Seepärast maandage alati enne nende toimingute alustamist endasse kogunenud staatiline elekter, puudutades korraks mõnda maandatud metallobjekti. Lisateavet leiate jaotisest [Elektrostaatiline lahendus lk 40](#page-47-0).

Mälumooduli käsitsemisel hoiduge kontaktide puudutamisest. See võib moodulit kahjustada.

- **1.** Eemaldage/eraldage kõik turvaseadmed, mis võivad arvuti avamist takistada.
- **2.** Eemaldage arvutist kõik irdkandjad, nagu laserkettad või USB-välkmäluseadmed.
- **3.** Sulgege arvuti õigesti operatsioonisüsteemi kaudu ja lülitage seejärel välja kõik välisseadmed.
- **4.** Eemaldage toitekaabel vooluvõrgust ning eraldage kõik välisseadmed.
- **ETTEVAATUST.** Enne mälumoodulite lisamist või eemaldamist peate lahutama arvuti toitejuhtme vooluvõrgust ja ootama umbes 30 sekundit, kuni arvuti toitepinge kaob. Hoolimata toitelüliti asendist on emaplaat alati pinge all seni, kui arvuti on vahelduvvooluvõrku ühendatud. Mälumoodulite lisamine või eemaldamine siis, kui arvuti on pinge all, võib põhjustada parandamatuid kahjustusi mälumoodulitele või emaplaadile.
- **5.** Eemaldage arvuti juurdepääsupaneel. Vt jaotist [Arvuti külgpaneeli eemaldamine lk 5](#page-12-0).
	- A HOIATUS! Vigastusohu vähendamiseks laske sisemistel süsteemikomponentidel enne nende puudutamist jahtuda.
- **6.** Ühendage optilise draivi tagaküljelt lahti toitejuhe (1) ja andmesidekaabel (2).

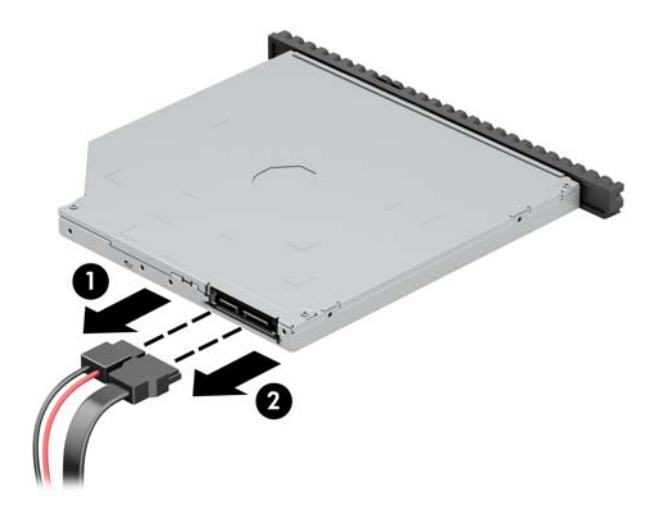

**7.** Vajutage draivi tagaküljel olevat vabastushooba (1) ja libistage draiv esiplaadi kaudu välja (2).

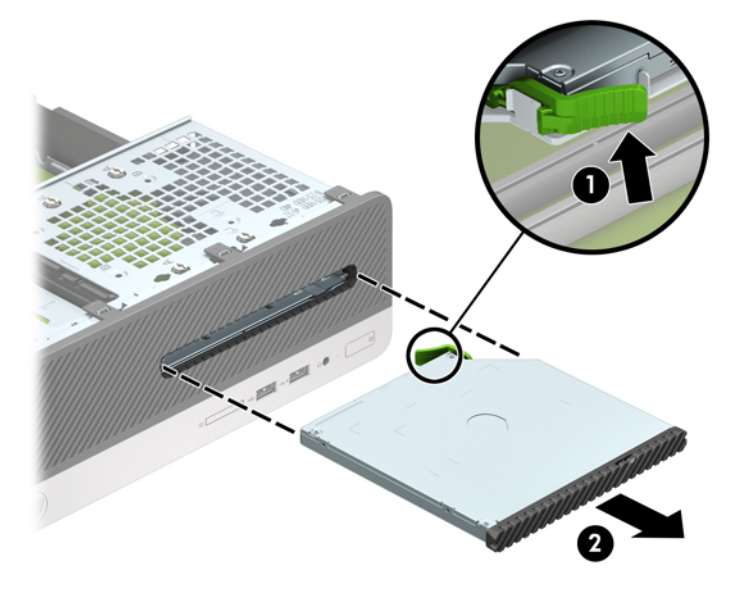

**8.** Lahutage andmekaabel (1) ja toitekaabel (2) kõvaketta tagaosast.

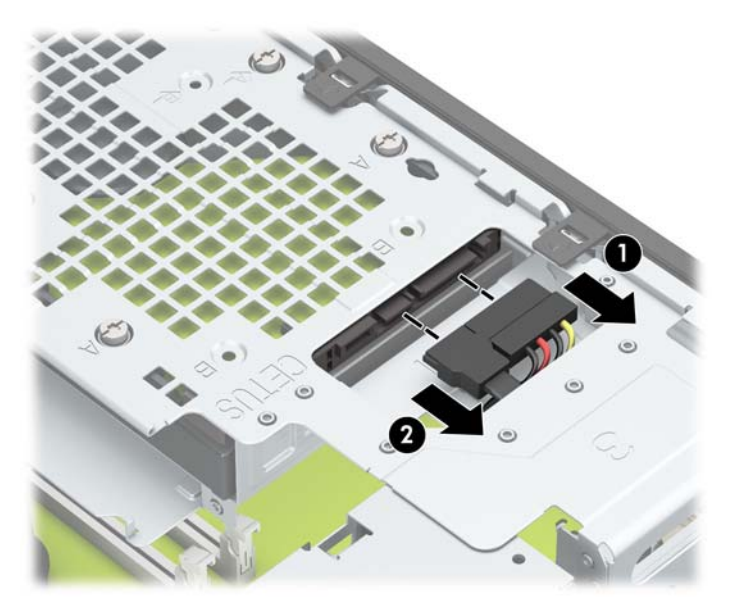

**9.** Vajutage kettariiuli vabastusriivi sissepoole (1), pöörake kettariiul üles (2) ja seejärel tõmmake kettariiuli küljel asuvad konksud korpuse seest välja (3).

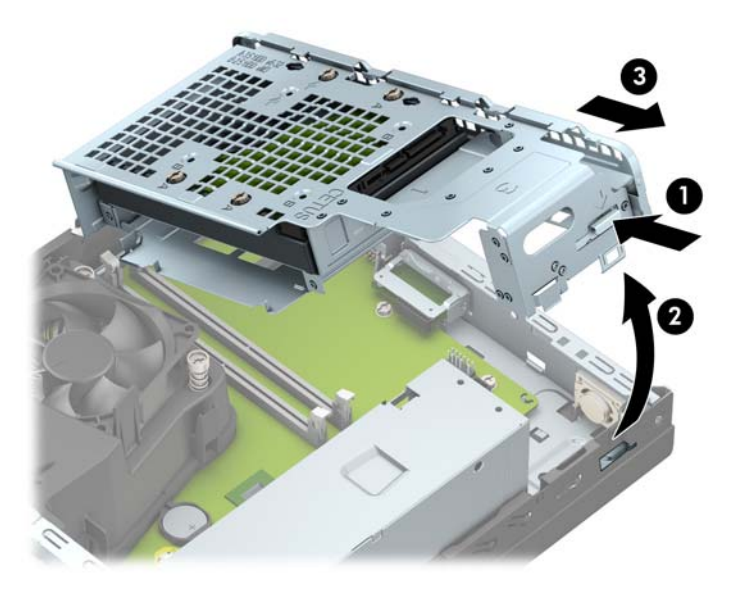

**10.** Avage mälumooduli pesa mõlemad lukustusriivid (1) ja sisestage mälumoodul pessa (2). Suruge moodul pessa, jälgides ühtlasi, et see oleks seal täielikult ja kindlalt paigas. Veenduge, et lukustusriivid on suletud olekus (3).

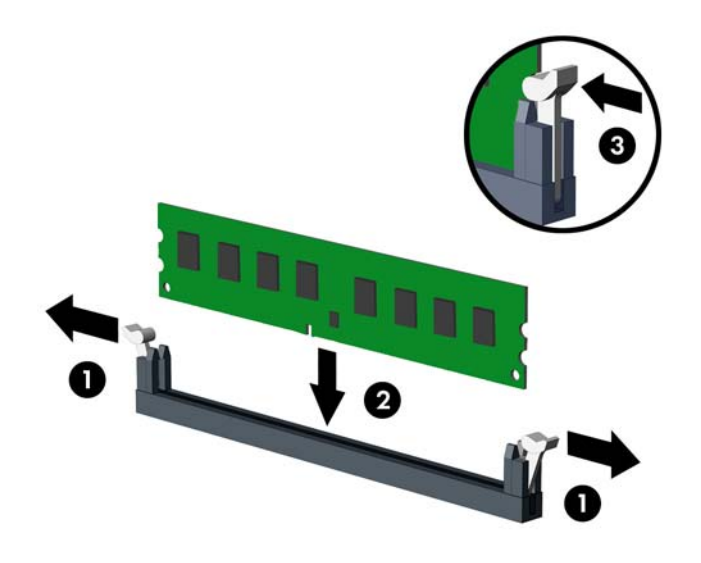

**MÄRKUS.** Mälumooduli paigaldamiseks on ainult üks moodus. Asetage moodulil olev täke mälupesa sakiga kohakuti.

Süsteemi maksimaalse jõudluse saavutamiseks asustage mälupesad nii, et mälumaht jaotuks kanali A ja kanali B vahel võimalikult võrdselt. Lisateavet leiate jaotisest [DIMM-pesade asustamine lk 11.](#page-18-0)

**11.** Hoidke kettariiulit nurga all, sisestage kettariiuli küljel olevad konksud korpuse sees asuvatesse aukudesse (1) ja laske seejärel kettariiuli teine külg allapoole, nii et riiv korpuse külge kinni klõpsab (2).

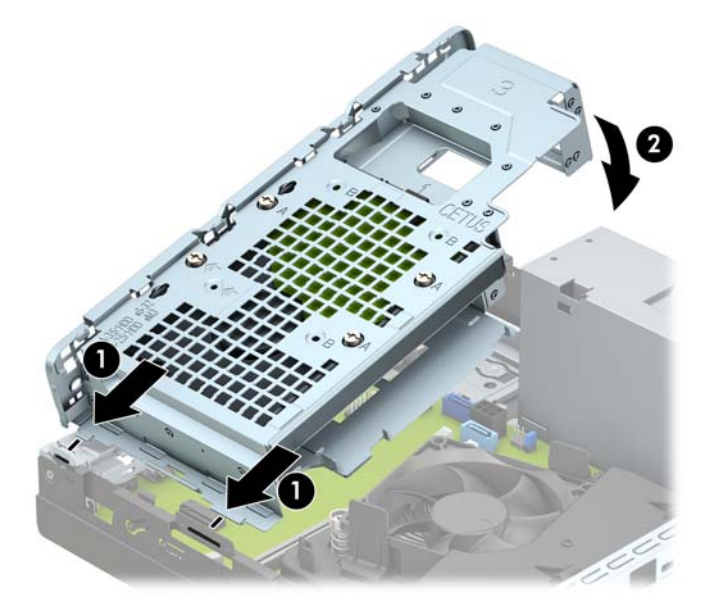

**12.** Ühendage toitejuhe (1) ja andmesidekaabel (2) kõvaketta tagaküljele.

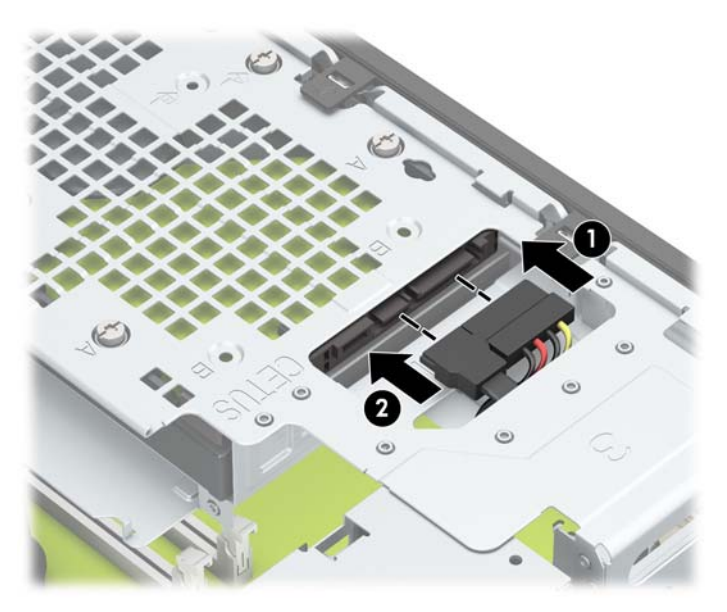

**13.** Libistage optiline draiv läbi esipaneeli lõpuni draivisahtlisse (1) nii, et see oma kohale lukustub (2).

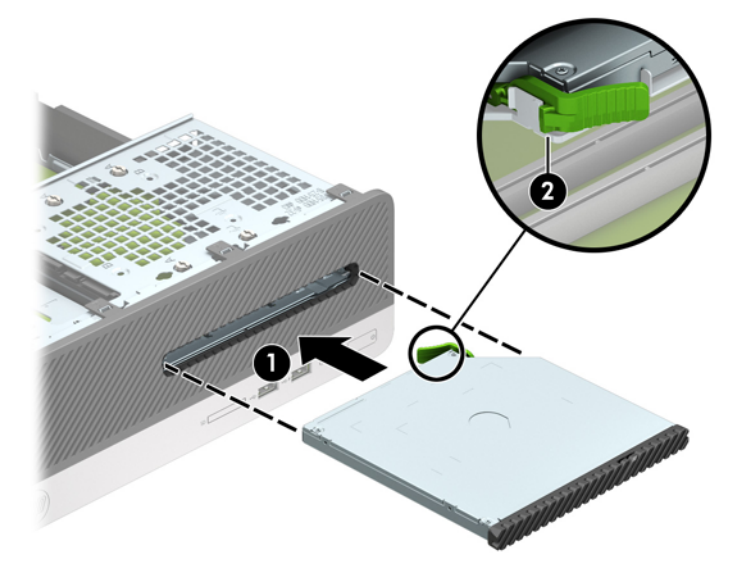

**14.** Ühendage kettaseadme tagaküljel toite- (1) ja andmesidekaabel (2).

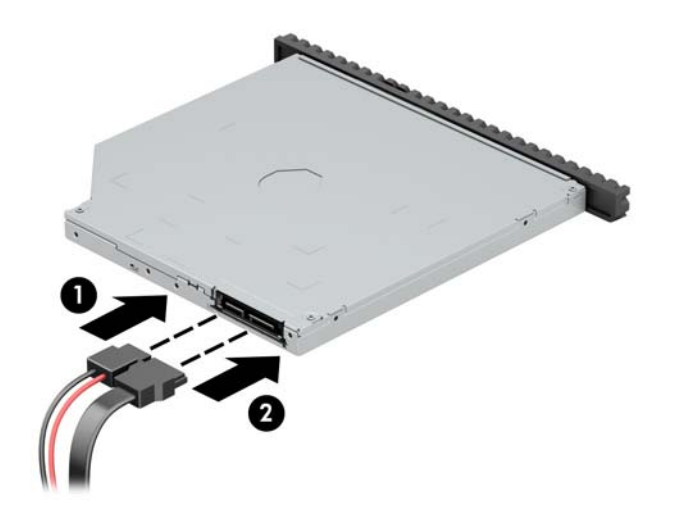

- **15.** Pange arvuti külgpaneel tagasi oma kohale.
- **16.** Ühendage uuesti toitekaabel ja välisseadmed ning lülitage siis arvuti sisse. Arvuti peaks täiendava mälu automaatselt ära tundma.
- **17.** Lukustage kõik turvaseadmed, mis külgpaneeli eemaldamisel eraldati.

# <span id="page-24-0"></span>**Laienduskaardi eemaldamine või paigaldamine**

Arvutil on üks PCI Express x1 tüüpi ja üks PCI Express x16 tüüpi laienduspesa.

**MÄRKUS.** PCI Express-tüüpi pesad toetavad ainult kitsaid (low profile) laienduskaarte.

PCI Express x16 pesasse saate paigaldada x1, x4, x8 või x16 laienduskaardi.

Kahe graafikakaardiga konfiguratsiooni puhul peab esimene (esmane) kaart olema paigaldatud PCI Express x16 pessa.

Laienduskaardi eemaldamine, vahetamine või lisamine:

- **1.** Eemaldage/eraldage kõik turvaseadmed, mis võivad arvuti avamist takistada.
- **2.** Eemaldage arvutist kõik irdkandjad, nagu laserkettad või USB-välkmäluseadmed.
- **3.** Sulgege arvuti õigesti operatsioonisüsteemi kaudu ja lülitage seejärel välja kõik välisseadmed.
- **4.** Eemaldage toitekaabel vooluvõrgust ning eraldage kõik välisseadmed.
- **ETTEVAATUST.** Hoolimata toitelüliti asendist on emaplaat alati pinge all seni, kui süsteem on ühendatud vahelduvvooluvõrku. Arvuti sisemiste komponentide kahjustamise vältimiseks tuleb toitekaabel alati vooluvõrgust eemaldada.
- 5. Eemaldage arvuti juurdepääsupaneel. Vt jaotist [Arvuti külgpaneeli eemaldamine lk 5](#page-12-0).
- **6.** Leidke emaplaadilt õige vaba laienduspesa ja vastav pesa kate arvuti korpuse tagaküljelt.
- **7.** Pöörake pesa katte vabastusriiv avatud asendisse.

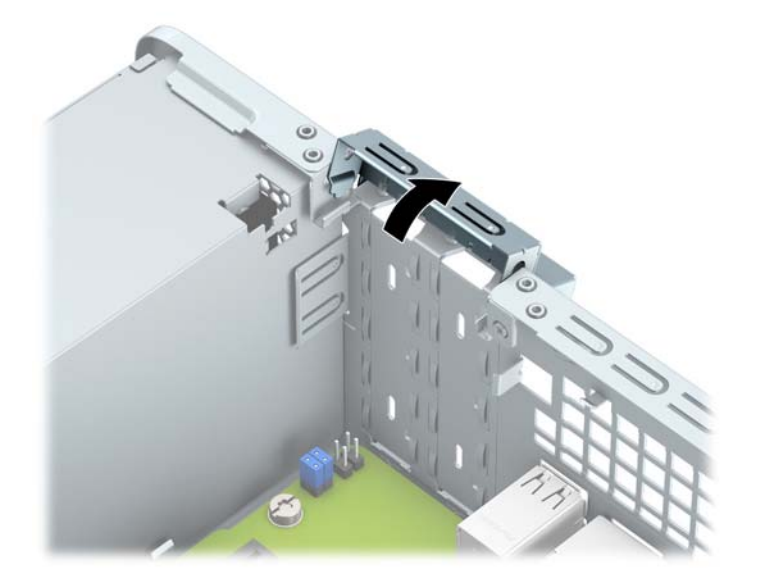

- **8.** Enne laienduskaardi paigaldamist eemaldage laienduspesa kate või olemasolev laienduskaart.
	- **MÄRKUS.** Enne paigaldatud laienduskaardi eemaldamist võtke lahti kõik sellega seotud ühenduskaablid.
		- **a.** Laiendusekaardi paigaldamiseks vabasse PCI Express x1 pessa pistke tavalise kruvikeeraja ots laienduspesa katte tagakülje aukudesse (1) ja nõksutage seda korpuse küljest lahti saamiseks (2) edasi-tagasi.

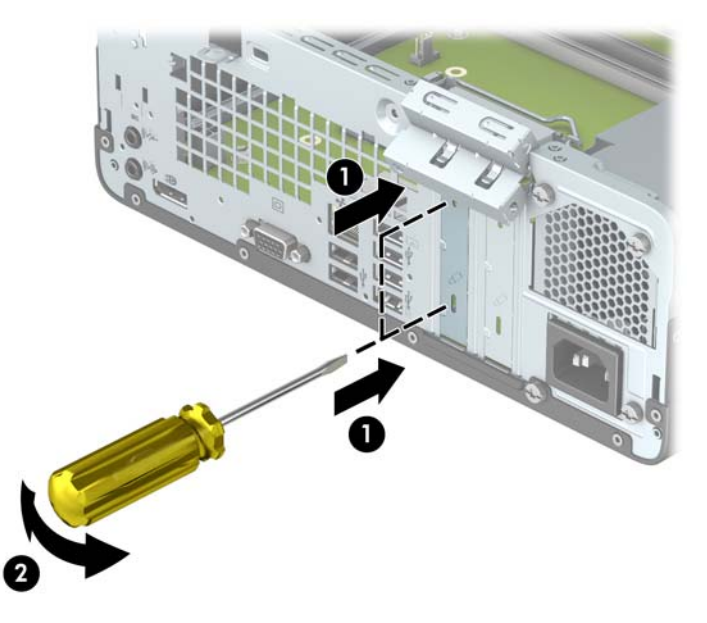

**b.** PCI Express x1 kaardi eemaldamiseks haarake selle mõlemast otsast kinni ning nõksutage kaarti ettevaatlikult edasi-tagasi, kuni kontaktid tulevad ühenduspesast välja. Tõstke laienduskaart otse üles pesast välja (1), seejärel eemaldage kaart laienduspesa kattesahtlist (2).

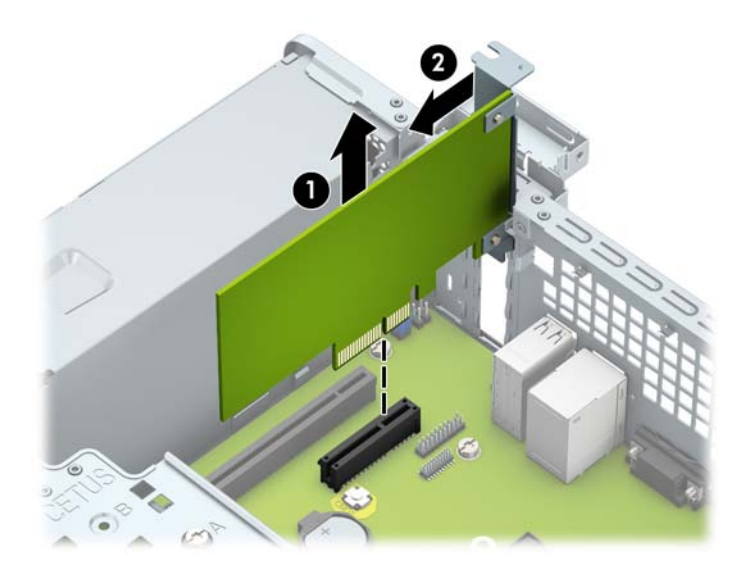

**c.** PCI Express x16 kaardi eemaldamiseks tõmmake laienduspesa tagaküljel asuv kinniti kaardist eemale ning nõksutage kaarti ettevaatlikult edasi-tagasi, kuni kontaktid tulevad ühenduspesast välja. Tõstke laienduskaart laienduspesast otse üles välja.

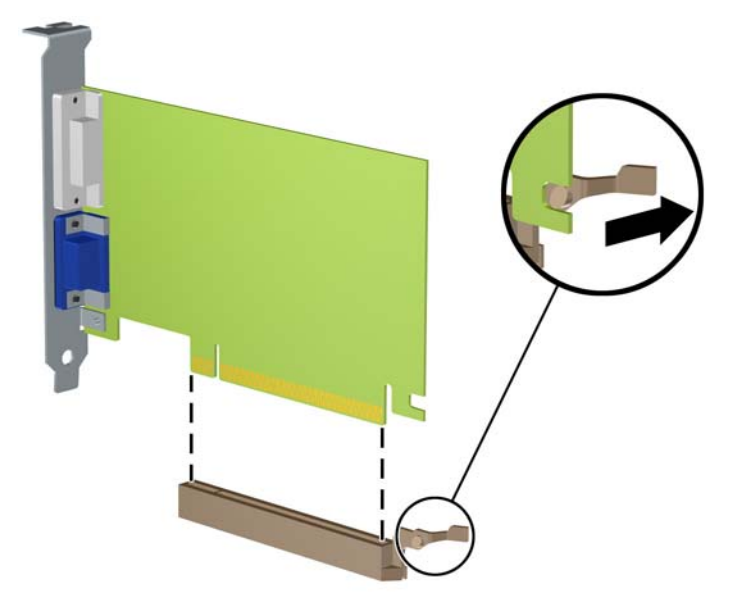

- **9.** Säilitage eemaldatud kaarti antistaatilises pakendis.
- **10.** Kui te ei paigalda uut laienduskaarti, paigaldage laienduspesa kate avatud pesa sulgemiseks.
- **ETTEVAATUST.** Pärast laienduskaardi eemaldamist peate selle asendama uue kaardiga või laienduspesa kattega, et sisemised komponendid oleks töö ajal piisavalt jahutatud.
- **11.** Uue laienduskaardi paigaldamiseks hoidke laienduskaarti emaplaadi laienduspesa kohal ja liigutage seejärel kaarti korpuse tagakülje suunas (1) seni, kuni kaardi kinnitusklamber on kohakuti korpuse tagaküljel oleva avatud pesaga. Vajutage laienduskaart otse emaplaadi laienduspessa (2).

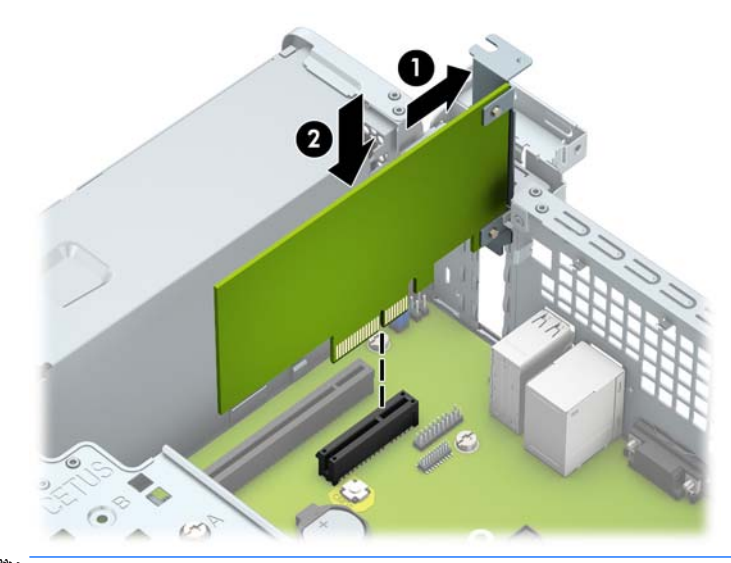

**MÄRKUS.** Laienduskaardi paigaldamisel vajutage tugevalt kaarti, nii et kogu kontaktidega osa on kindlalt laienduskaardi pesas.

<span id="page-27-0"></span>**12.** Laienduskaardi kinnitamiseks pöörake pesa katte lukustusriiv oma kohale tagasi.

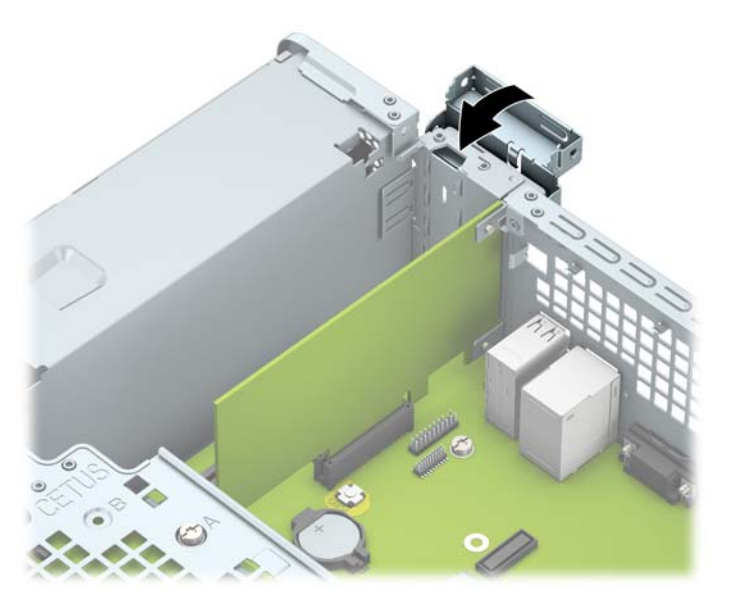

- **13.** Vajaduse korral ühendage väliskaablid paigaldatud kaardiga. Vajaduse korral ühendage sisemised kaablid emaplaadiga.
- **14.** Pange arvuti külgpaneel kohale tagasi.
- **15.** Ühendage uuesti toitejuhe ja välisseadmed ning lülitage siis arvuti sisse.
- **16.** Lukustage kõik turvaseadmed, mis külgpaneeli eemaldamisel eraldati.
- 17. Vajaduse korral konfigureerige arvuti uuesti.

## **Kettaseadmete asukohad**

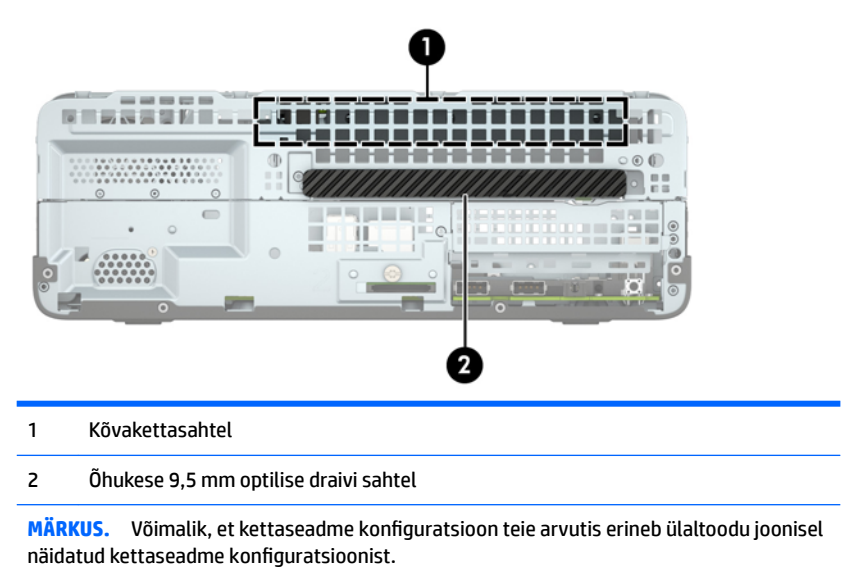

Arvutisse paigaldatud kettaseadmete tüübi ja mahu vaatamiseks kasutage häälestusutiliiti Computer Setup (Arvuti häälestus).

# <span id="page-28-0"></span>**Draivide eemaldamine ja paigaldamine**

Kettaseadmete paigaldamisel järgige järgmisi juhiseid.

- Esmane SATA-kõvaketas (Serial ATA) tuleb ühendada emaplaadi tumesinisesse esmasesse SATAühenduspessa tähistusega SATA0.
- Ühendage optiline draiv emaplaadil helesinisesse SATA-ühenduspessa tähistusega SATA1.

**ETTEVAATUST.** Töö kaotsimineku ja arvuti või kettaseadme kahjustumise vältimiseks toimige järgmiselt.

Kui lisate või eemaldate kettaseadet, sulgege esmalt korralikult opsüsteem, lülitage arvuti välja ja tõmmake toitejuhe vooluvõrgust välja. Ärge eemaldage kettaseadet, kui arvuti töötab või on ooterežiimis.

Enne kettaseadme käsitsemist maandage endasse kogunenud staatiline elekter. Kettaseadme käsitsemisel hoiduge ühenduspesade puudutamisest. Lisateavet elektrostaatiliste kahjustuste vältimise kohta leiate lisast [Elektrostaatiline lahendus lk 40](#page-47-0).

Käsitsege kettaseadet ettevaatlikult, ärge pillake seda maha.

Ärge kasutage kettaseadme sisestamisel liigset jõudu.

Vältige vedelike sattumist kõvakettale, äärmuslikke temperatuure ja kõvaketta läheduses magnetväljaga tooteid, nagu monitorid või kõlarid.

Kui kettaseade tuleb saata postiga, kasutage selleks mulliümbrikku või muud sobivat kaitsvat pakendit ja lisage silt "ÕRN" või "FRAGILE".

## <span id="page-29-0"></span>**Õhukese 9,5 mm optilise draivi eemaldamine**

**A ETTEVAATUST.** Enne arvutist kettaseadme eemaldamist võtke sealt irdandmekandja välja.

- **1.** Eemaldage või vabastage igasugused turvaseadmed, mis takistavad arvuti avamist.
- **2.** Eemaldage arvutist kõik irdkandjad, nagu laserkettad või USB-välkmäluseadmed.
- **3.** Lülitage arvuti nõuetekohaselt (operatsioonisüsteemi kaudu) välja, samuti lülitage välja kõik välisseadmed.
- **4.** Lahutage toitejuhe vooluvõrgust ja kõik välisseadmed arvutist.
- **ETTEVAATUST.** Seni, kuni arvuti on ühendatud töötavasse vooluvõrku, on emaplaadil teatud toitepinge hoolimata sellest, kas arvuti on sisse lülitatud või mitte. Vältimaks arvuti sisemiste komponentide kahjustamist, peate toitejuhtme toiteallikast lahutama.
- 5. Eemaldage arvuti juurdepääsupaneel. Vt jaotist [Arvuti külgpaneeli eemaldamine lk 5](#page-12-0).
- **6.** Ühendage optilise draivi tagaküljelt lahti toitejuhe (1) ja andmesidekaabel (2).

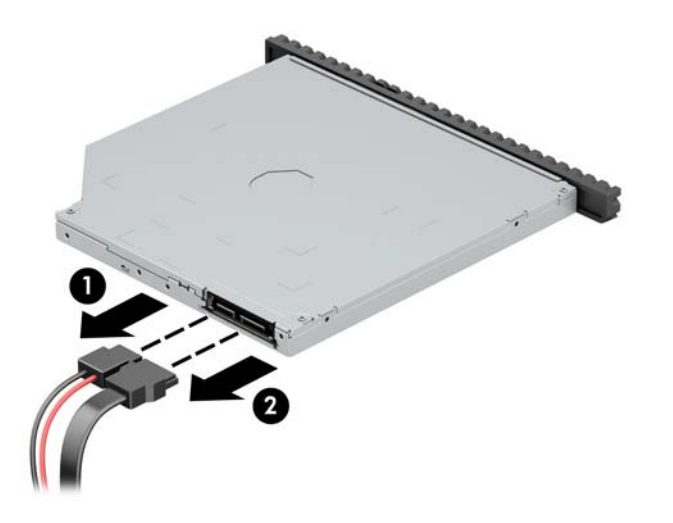

**7.** Vajutage draivi tagaküljel olevat vabastushooba (1) ja libistage draiv esiplaadi kaudu välja (2).

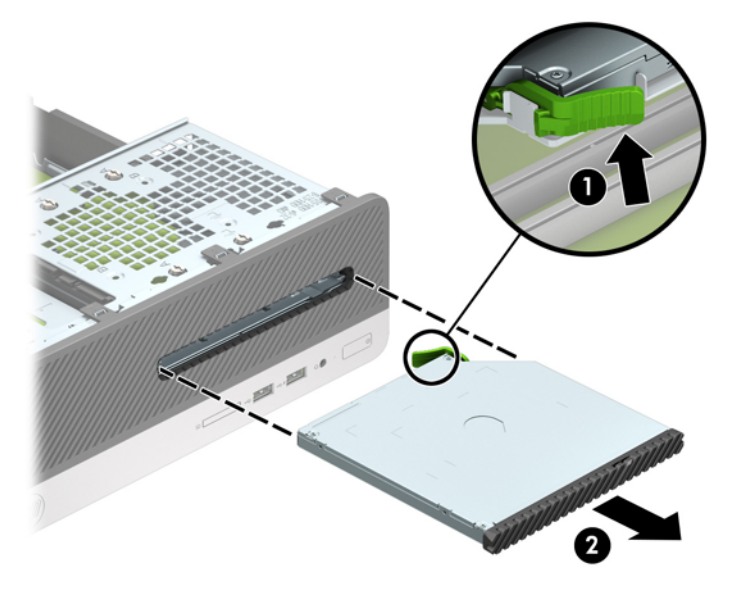

## <span id="page-30-0"></span>**Õhukese 9,5 mm optilise draivi paigaldamine**

- **1.** Eemaldage või lülitage välja igasugused turvaseadmed, mis takistavad arvuti avamist.
- **2.** Eemaldage arvutist kõik irdkandjad, nagu laserkettad või USB-välkmäluseadmed.
- **3.** Lülitage arvuti nõuetekohaselt (opsüsteemi kaudu) välja, samuti lülitage välja kõik välisseadmed.
- **4.** Lahutage toitejuhe vooluvõrgust ja kõik välisseadmed arvutist.

**ETTEVAATUST.** Seni, kuni arvuti on ühendatud töötavasse vooluvõrku, on emaplaadil teatud toitepinge hoolimata sellest, kas arvuti on sisse lülitatud või mitte. Vältimaks arvuti sisemiste komponentide kahjustamist, peate toitejuhtme toiteallikast lahutama.

- **5.** Eemaldage arvuti juurdepääsupaneel. Vt jaotist [Arvuti külgpaneeli eemaldamine lk 5](#page-12-0).
- **6.** Kui paigaldate draivi ehisplaadiga kaetud sahtlisse, eemaldage esiplaat ning seejärel ehisplaat. Lisateavet leiate jaotisest [Õhukese optilise draivi ehisplaadi eemaldamine lk 8.](#page-15-0)
- **7.** Asetage vabastusriivi väike teravik draivi külje sees asuvasse väiksesse auku ja vajutage riiv tugevalt draivile.

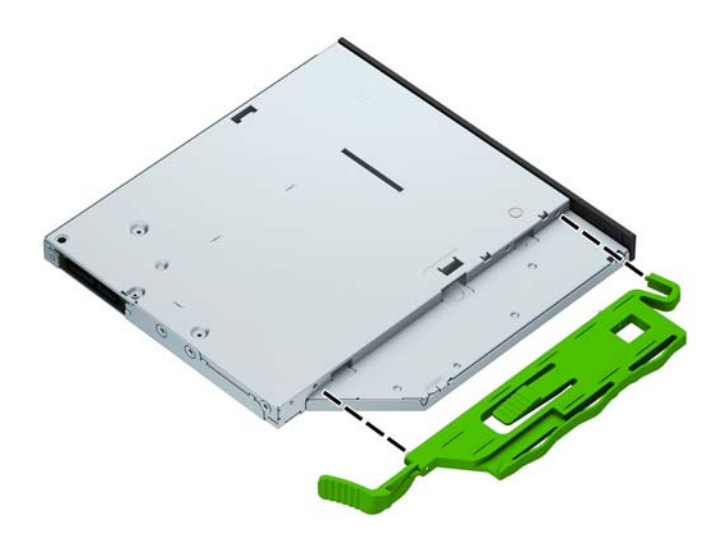

**8.** Libistage optiline draiv läbi esipaneeli lõpuni draivisahtlisse (1) nii, et see oma kohale lukustub (2).

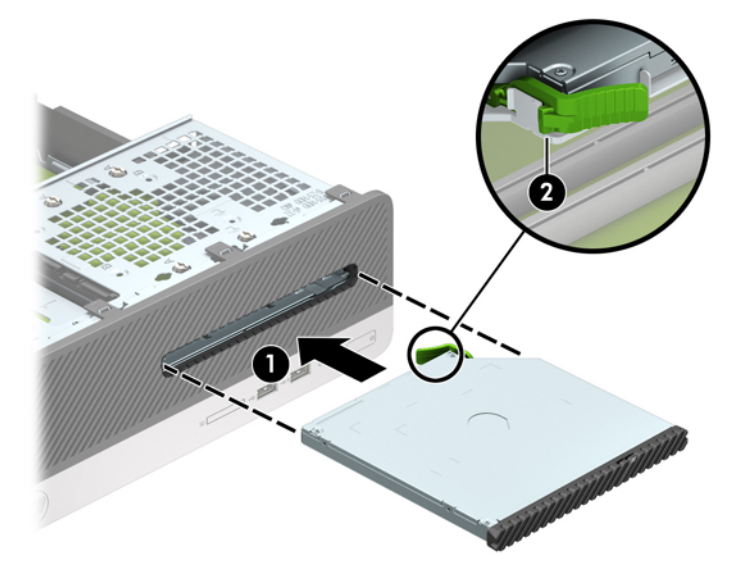

**9.** Ühendage kettaseadme tagaküljel toite- (1) ja andmesidekaabel (2).

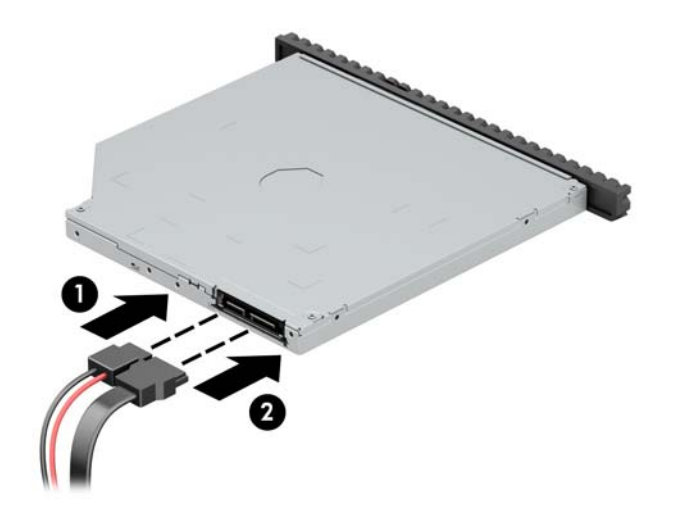

- **10.** Ühendage andmesidekaabli teine ots emaplaadi helesinisesse SATA-ühenduspessa (sildiga SATA1).
- **MÄRKUS.** [Emaplaadi](#page-17-0)l asuvate kettaseadmete ühenduspesade joonise leiate jaotisest Emaplaadi [konnektorid lk 10.](#page-17-0)
- **11.** Kui esipaneel oli eemaldatud, asetage see oma kohale.
- **12.** Pange arvuti külgpaneel tagasi oma kohale.
- **13.** Ühendage toitejuhe ja kõik välised seadmed ning lülitage arvuti sisse.
- **14.** Kinnitage kõik turvaseadmed, mis eemaldati või lülitati välja arvuti külgpaneeli eemaldamisel.

## <span id="page-32-0"></span>**Kõvaketta eemaldamine ja tagasipanek**

- **MÄRKUS.** Hoolitsege enne vana kõvaketta eemaldamist sellel asuvate andmete varundamise eest, et saaksite need uuele kõvakettale üle kanda.
	- **1.** Eemaldage/eraldage kõik turvaseadmed, mis võivad arvuti avamist takistada.
	- **2.** Eemaldage arvutist kõik irdkandjad, nagu laserkettad või USB-välkmäluseadmed.
	- **3.** Sulgege arvuti õigesti operatsioonisüsteemi kaudu ja lülitage seejärel välja kõik välisseadmed.
	- **4.** Eemaldage toitekaabel vooluvõrgust ning eraldage kõik välisseadmed.
	- **ETTEVAATUST.** Hoolimata toitelüliti asendist on emaplaat alati pinge all seni, kui süsteem on ühendatud vahelduvvooluvõrku. Arvuti sisemiste komponentide kahjustamise vältimiseks tuleb toitekaabel alati vooluvõrgust eemaldada.
	- 5. Eemaldage arvuti juurdepääsupaneel. Vt jaotist [Arvuti külgpaneeli eemaldamine lk 5](#page-12-0).
	- **6.** Ühendage optilise draivi tagaküljelt lahti toitejuhe (1) ja andmesidekaabel (2).

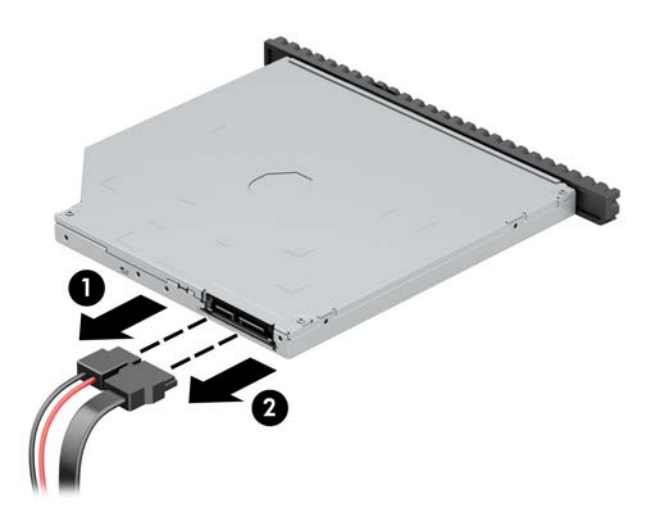

**7.** Vajutage draivi tagaküljel olevat vabastushooba (1) ja libistage draiv esiplaadi kaudu välja (2).

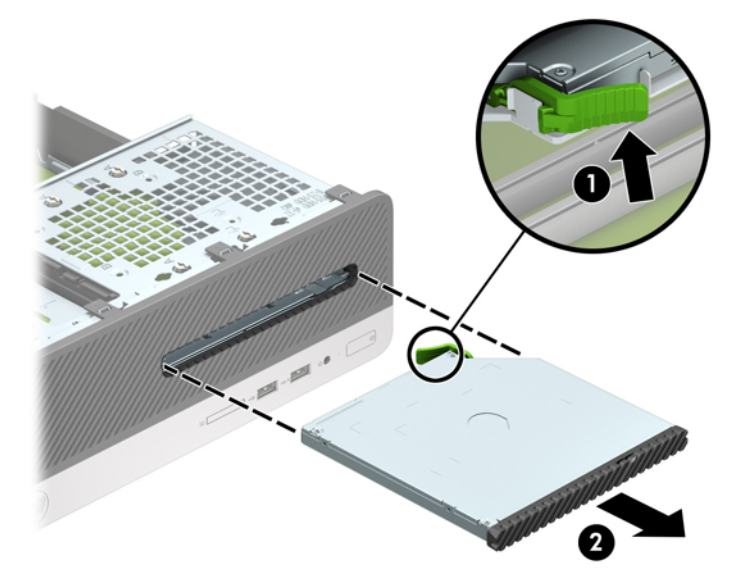

**8.** Lahutage andmekaabel (1) ja toitekaabel (2) kõvaketta tagaosast.

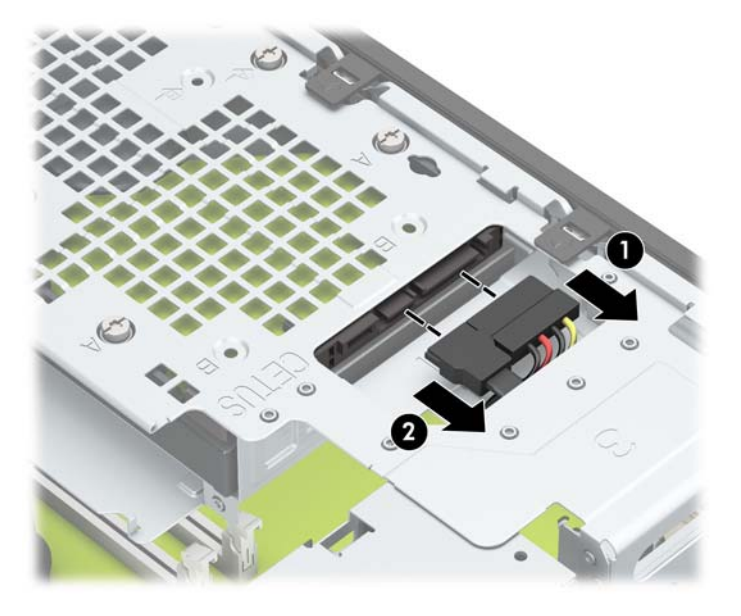

**9.** Vajutage kettariiuli vabastusriivi sissepoole (1), pöörake kettariiul üles (2) ja seejärel tõmmake kettariiuli küljel asuvad konksud korpuse seest välja (3).

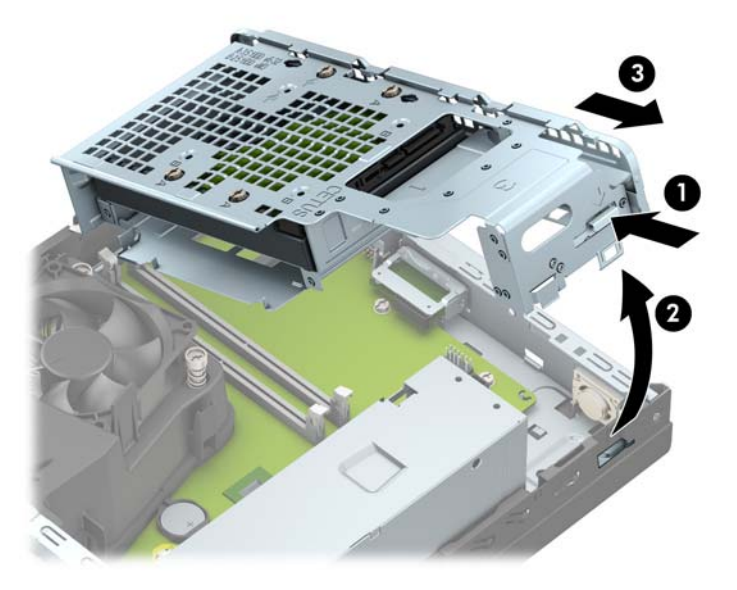

- **10.** Eemaldage kõvaketas kettariiulist.
	- Kui eemaldate 3,5-tollist kõvaketast, eemaldage neli kruvi, mis hoiavad kõvaketast kettariiuli küljes (1), ja libistage ketas kettariiulist välja (2).

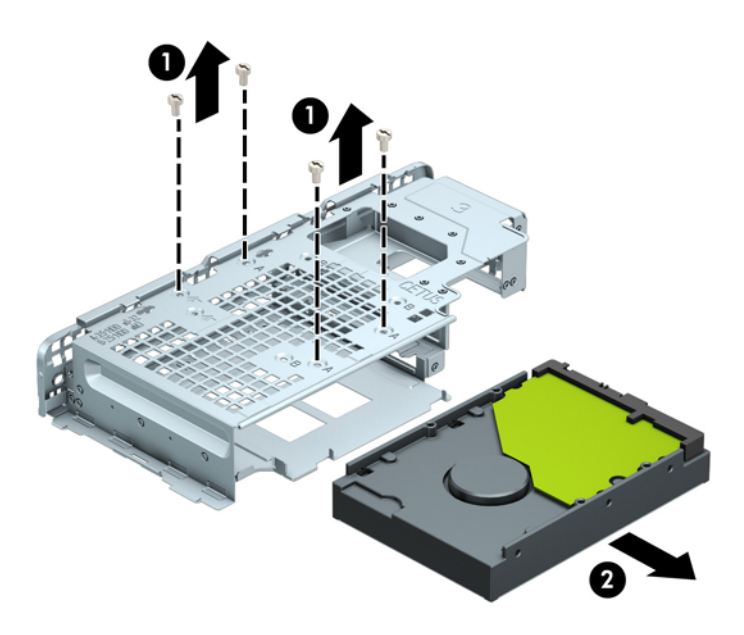

● Kui eemaldate 2,5-tollist kõvaketast, eemaldage neli kruvi, mis hoiavad kõvaketast kettariiuli küljes (1), ja vabastage ketas (2).

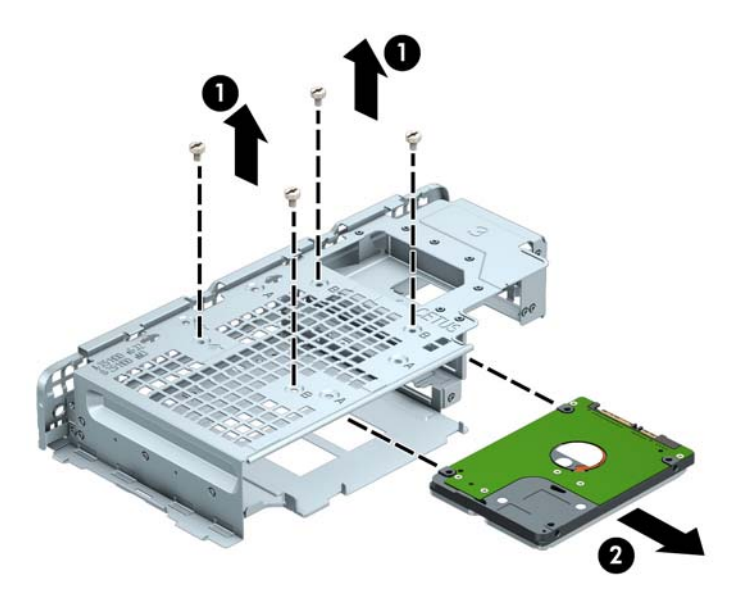

- **11.** Paigaldage uus ketas kettariiuli sisse.
	- Kui paigaldate 3,5-tollist kõvaketast, lükake ketas kettariiuli sisse (1) ja kinnitage see nelja 6-32 standardkruviga.

**MÄRKUS.** 3,5-tollise kõvaketta neli kruviauku on kettariiulil tähistatud tähega "A".

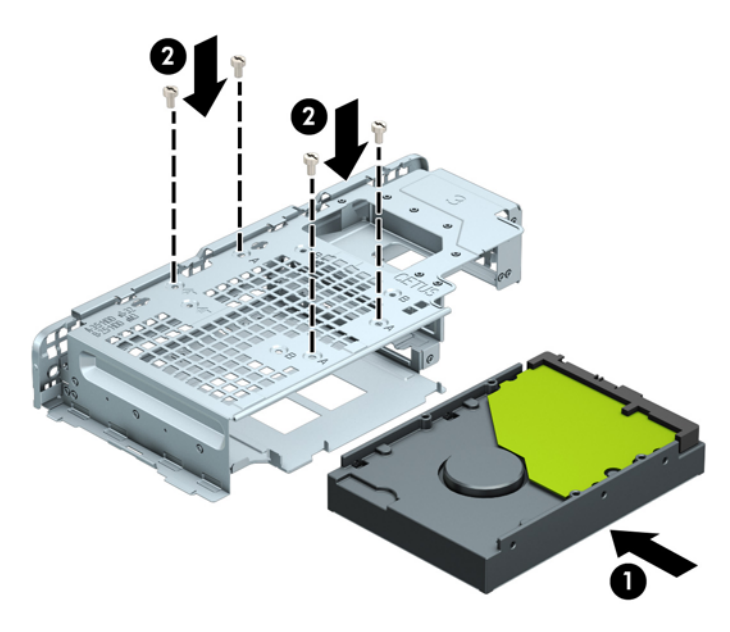

● Kui paigaldate 2,5-tollist kõvaketast, lükake ketas kettariiulisse (1) ja kinnitage see nelja M3 meeterkruviga.

**MÄRKUS.** 2,5-tollise kõvaketta neli kruviauku on kettariiulil tähistatud tähega "B".

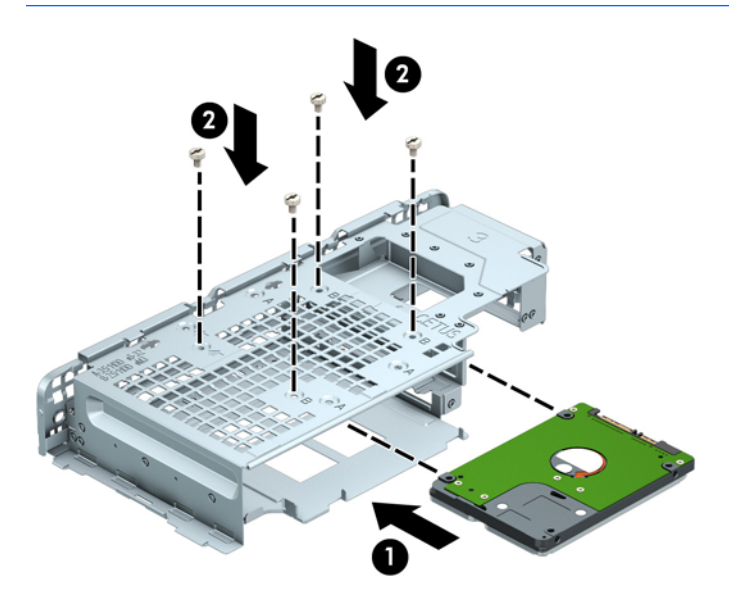

**12.** Hoidke kettariiulit nurga all, sisestage kettariiuli küljel olevad konksud korpuse sees asuvatesse aukudesse (1) ja laske seejärel kettariiuli teine külg allapoole, nii et riiv korpuse külge kinni klõpsab (2).

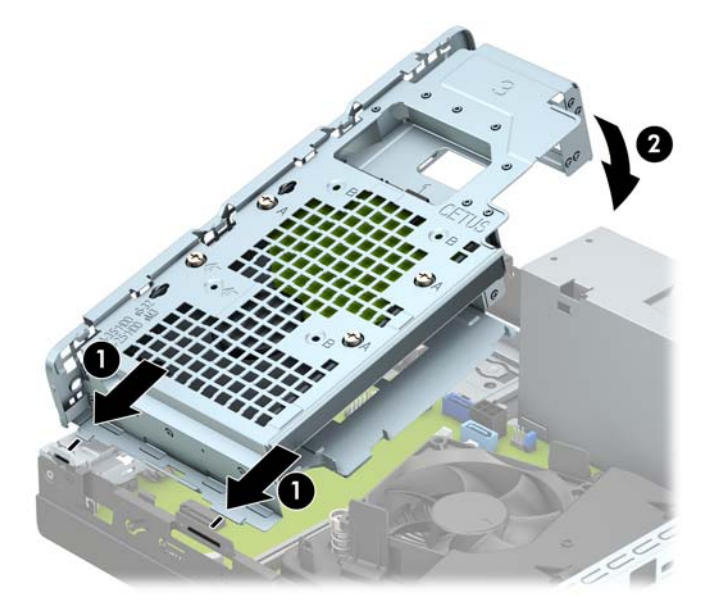

**13.** Ühendage toitejuhe (1) ja andmesidekaabel (2) kõvaketta tagaküljele.

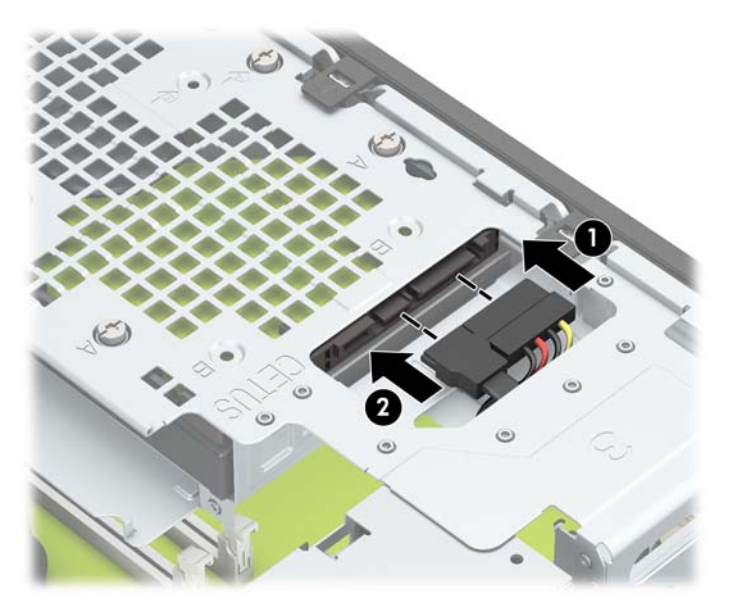

**14.** Libistage optiline draiv läbi esipaneeli lõpuni draivisahtlisse (1) nii, et see oma kohale lukustub (2).

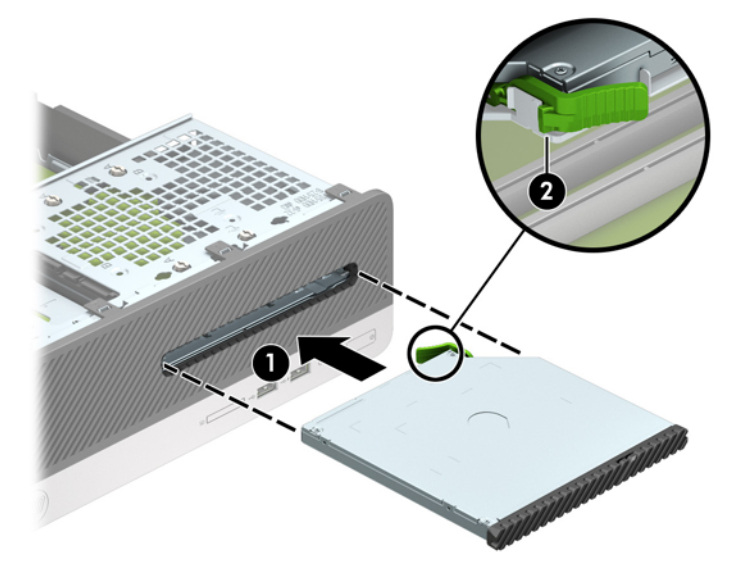

**15.** Ühendage kettaseadme tagaküljel toite- (1) ja andmesidekaabel (2).

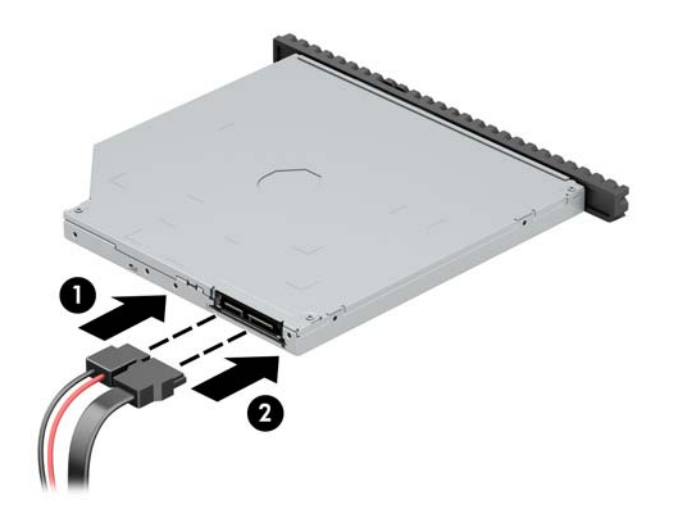

- **16.** Pange arvuti külgpaneel tagasi oma kohale.
- **17.** Ühendage uuesti toitejuhe ja välisseadmed ning lülitage siis arvuti sisse.
- **18.** Kinnitage kõik turvaseadmed, mis eemaldati või lülitati välja arvuti külgpaneeli eemaldamisel.

# <span id="page-38-0"></span>**Turvaluku paigaldamine**

Arvuti kaitseks saate kasutada allpool ja järgmistel lehekülgedel kujutatud turvalukke.

## **Turvakaabli lukk**

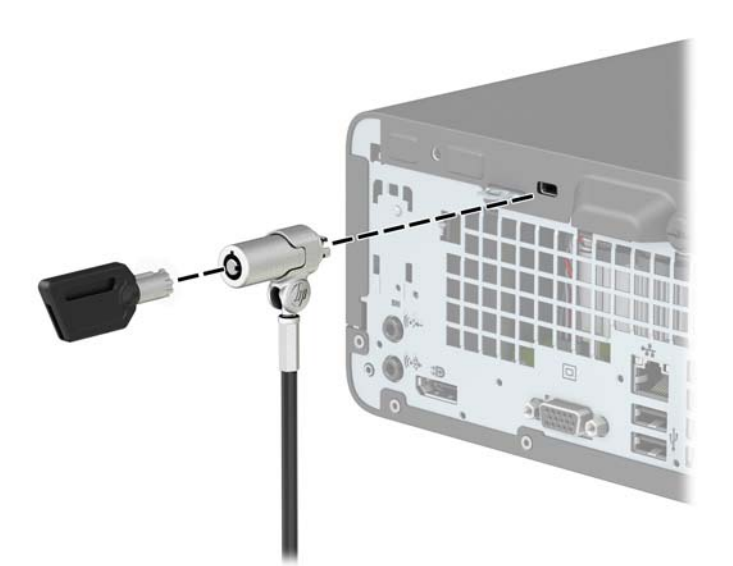

## **Tabalukk**

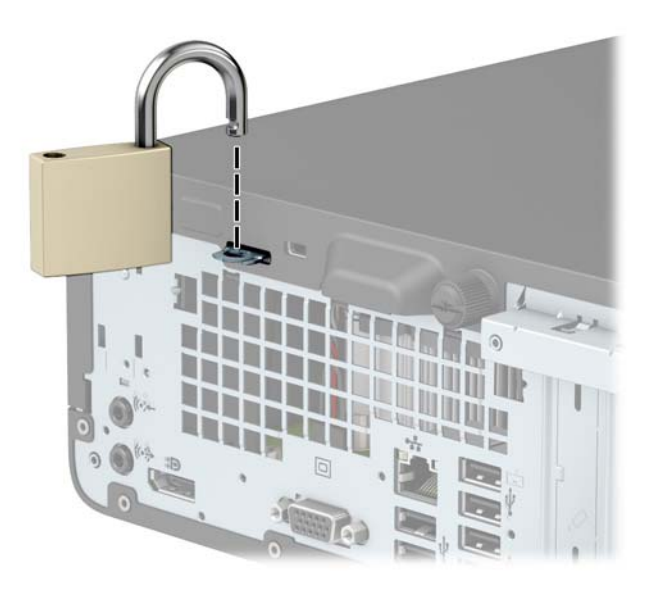

## <span id="page-39-0"></span>**Turvalukk HP Business PC Security Lock V2**

**1.** Silmustage turvakaabel mõne paikse objekti ümber.

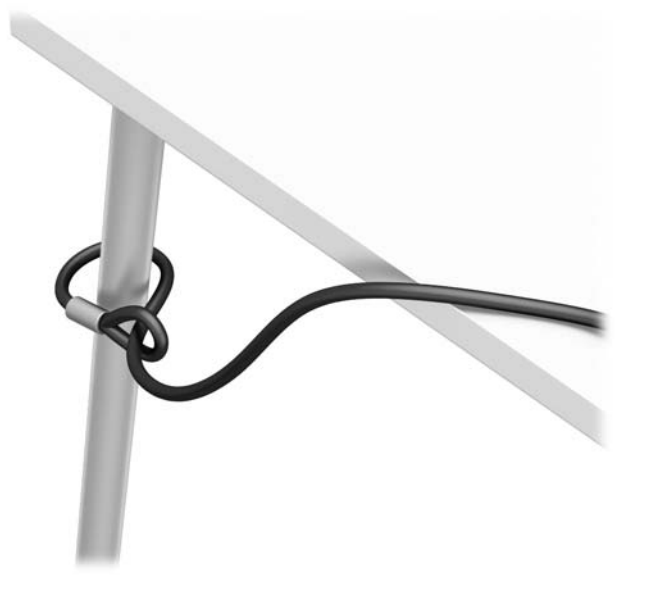

- **2.** Kinnitage turvakaabli kinniti teie keskkonna jaoks sobivate kruvide (kruvid pole kaasas) abil laua külge (1) ja klõpsake kate kaablikinniti aluse külge (2).
- **MÄRKUS.** Selle sammu võib vahele jätta, kui kerisite turvakaabli mõne paikse objekti ümber, nagu 1. sammus näidatud.

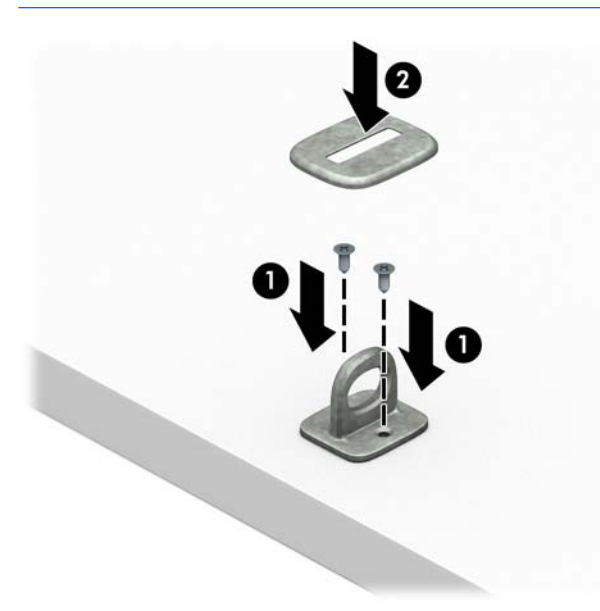

- **3.** Lükake turvakaabel läbi turvakaabli kinniti.
- **MÄRKUS.** Selle sammu võib vahele jätta, kui kerisite turvakaabli mõne paikse objekti ümber, nagu 1. sammus näidatud.

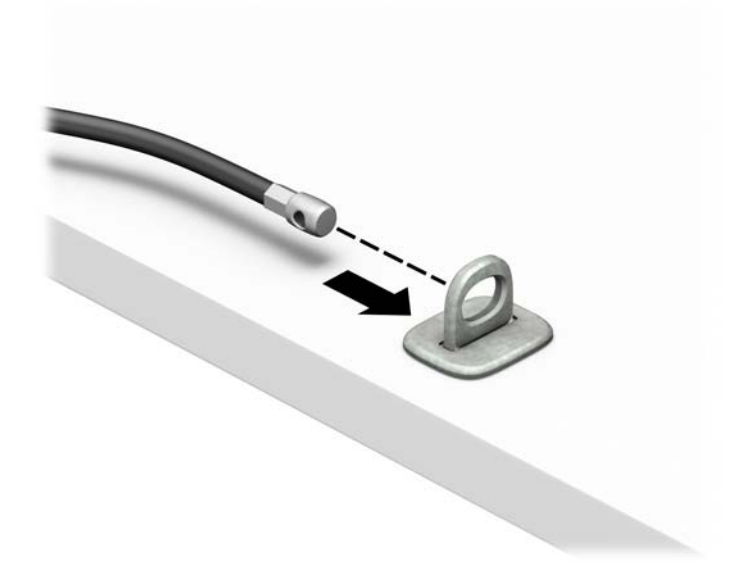

4. Kui teie tööjaamakonfiguratsioon hõlmab monitori, mida soovite kaitsta, tõmmake monitoriluku kaks käärharu lahti ja sisestage lukk monitori tagaküljel asuvasse turvapessa (1), lükake käärharud kokku, et lukk oma kohale kinnituks (2), ja lükake kaablijuhik monitoriluku keskelt läbi (3).

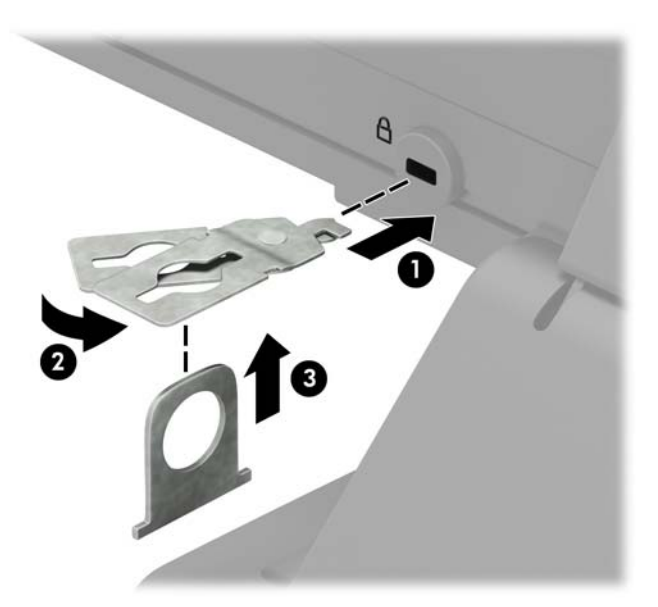

**5.** Lükake turvakaabel läbi monitori külge paigaldatud turvakaabli juhiku.

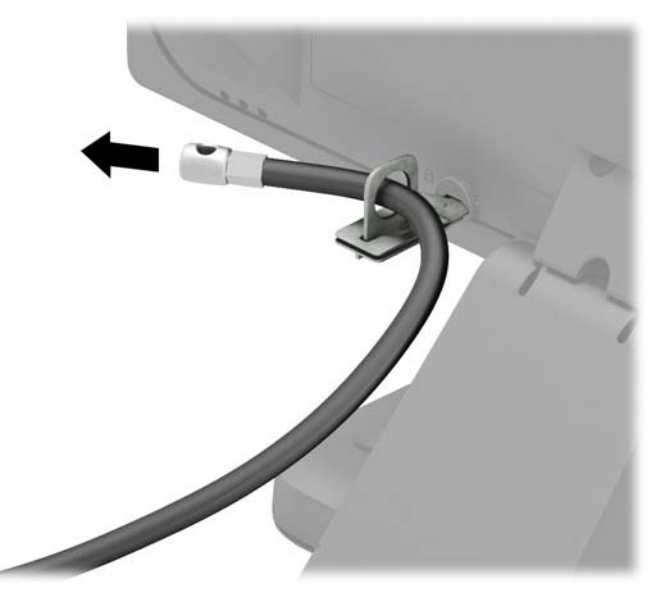

**6.** Kinnitage tarvikukaabli kinniti tööpinna külge, kasutades oma keskkonna jaoks sobivat kruvi (kruvi pole kaasas) (1), ja seejärel paigutage tarvikukaablid kinniti aluse külge (2).

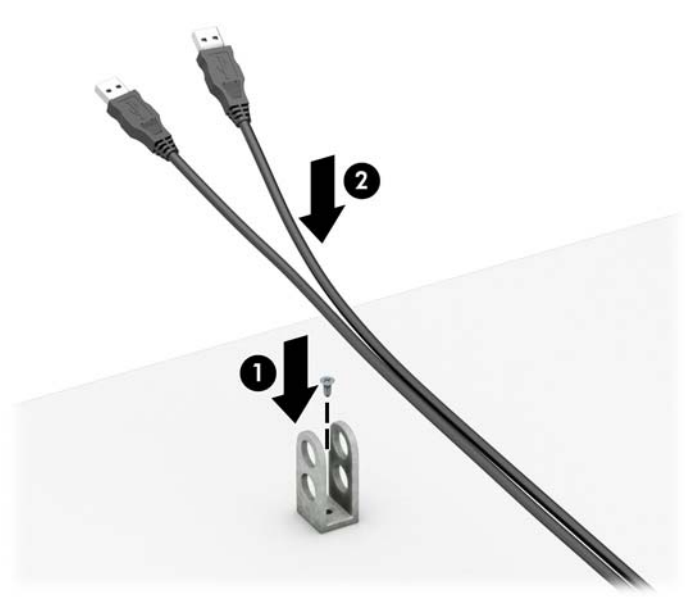

**7.** Lükake turvakaabel läbi tarvikukaabli kinniti aukude.

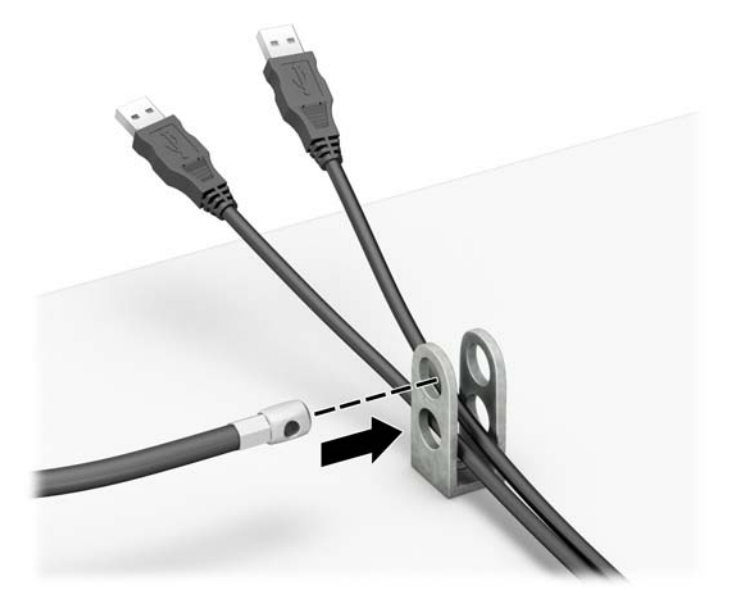

**8.** Komplektis oleva kinnituskruviga kruvige lukk arvuti korpuse külge.

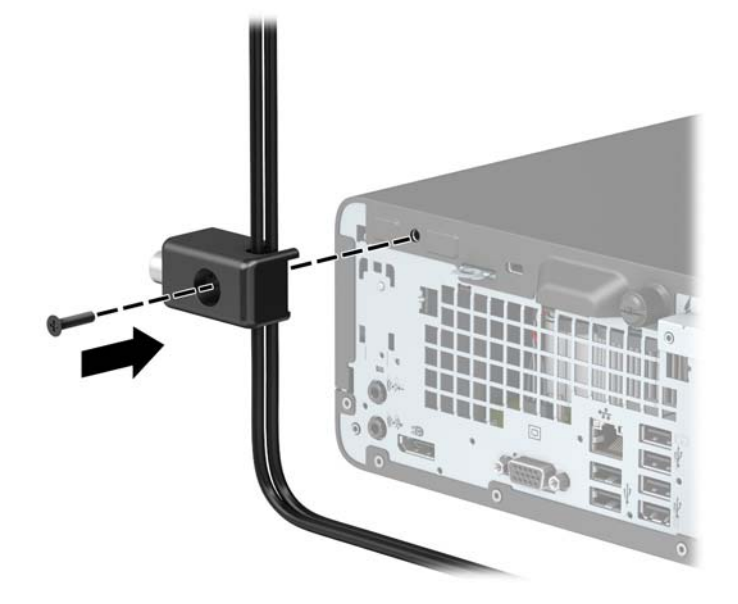

**9.** Sisestage turvakaabli pistikuga ots lukku (1) ja lükake nupp luku sulgemiseks sisse (2). Luku vabastamiseks kasutage kaasasolevat võtit.

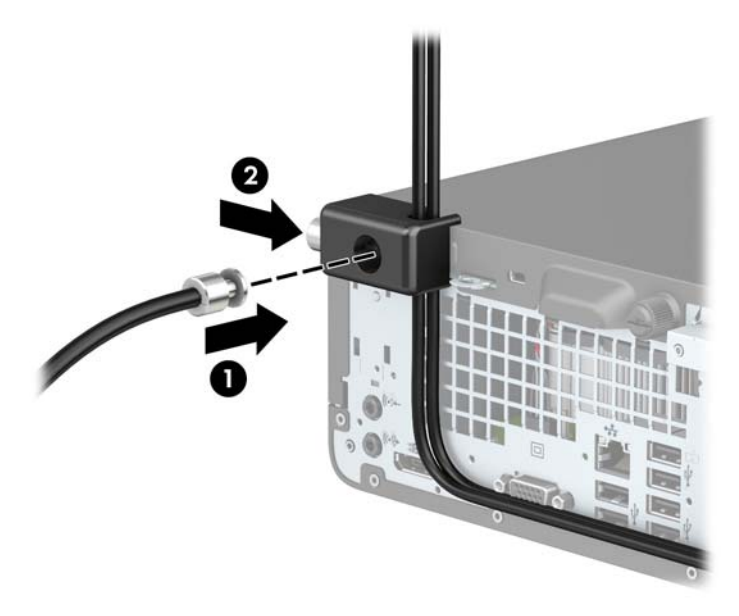

**10.** Sellega on kõik tööjaama seadmed kinnitatud.

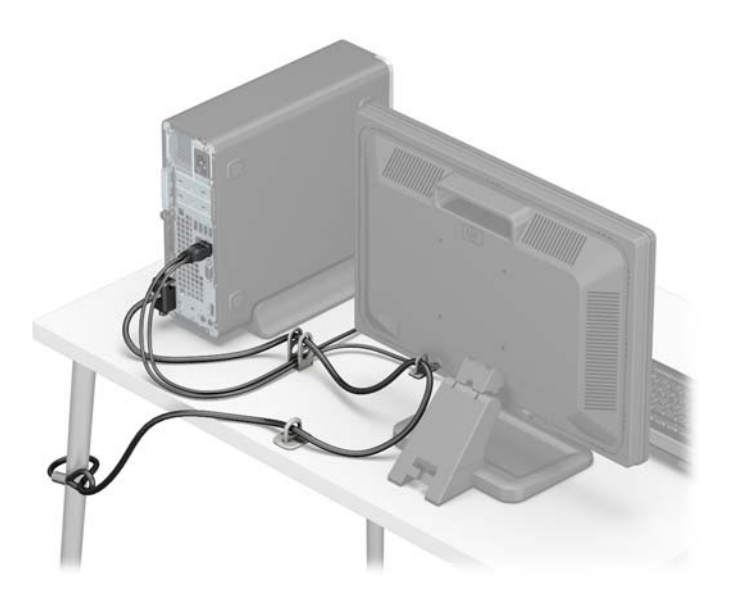

# <span id="page-44-0"></span>**A Patarei vahetamine**

Arvutisse paigaldatud patarei on reaalajakella käigushoidmiseks. Asendamisel kasutage algselt arvutisse paigaldatud patareiga samaväärset patareid. Arvutisse on paigaldatud 3-voldise tööpingega liitiumpatareielement.

**HOIATUS!** Arvutisse on paigaldatud sisemine liitiummangaandioksiidpatarei. Kui patareiga valesti ümber käia, võivad elemendid süttida ja tekitada põletusi. Vigastusohu vähendamine:

Ärge üritage patareid laadida.

Ärge jätke akusid/patareisid keskkonda, mille temperatuur on üle 60 °C (140 °F).

Ärge demonteerige, muljuge ega torkige patareid, ärge lühistage ühendusklemme ega visake patareid vette või tulle.

Vahetage vana patarei välja ainult selle toote jaoks ettenähtud HP originaalpatarei vastu.

**ETTEVAATUST.** Enne patarei vahetamist varundage kindlasti arvuti CMOS-sätted. Patarei eemaldamisel või vahetamisel CMOS-sätted kustutatakse.

Arvuti või selle lisaseadmed võivad staatilisest pingest tekkiva ülelöögi tõttu kahjustusi saada. Seepärast maandage alati enne nende toimingute alustamist endasse kogunenud staatiline elektrilaeng, puudutades korraks mõnda maandatud metallobjekti.

**MÄRKUS.** Liitiumpatarei tööea pikendamiseks hoidke arvuti toitekaabel vooluvõrku ühendatuna. Patareilt töötab süsteem ainult siis, kui arvuti toitekaabel POLE vooluvõrku ühendatud.

HP soovitab oma klientidel anda kasutatud elektroonilise riistvara, HP originaalprindikassetid ja akud jäätmekäitlusse. Lisateavet jäätmekäitluse kohta leiate aadressilt [http://www.hp.com/recycle.](http://www.hp.com/recycle)

- **1.** Eemaldage või vabastage igasugused turvaseadmed, mis takistavad arvuti avamist.
- **2.** Eemaldage arvutist kõik irdkandjad, nagu laserkettad või USB-välkmäluseadmed.
- **3.** Lülitage arvuti nõuetekohaselt (operatsioonisüsteemi kaudu) välja, samuti lülitage välja kõik välisseadmed.
- **4.** Lahutage toitejuhe vooluvõrgust ja kõik välisseadmed arvutist.

**ETTEVAATUST.** Seni, kuni arvuti on ühendatud töötavasse vooluvõrku, on emaplaadil teatud toitepinge hoolimata sellest, kas arvuti on sisse lülitatud või mitte. Vältimaks arvuti sisemiste komponentide kahjustamist, peate toitejuhtme toiteallikast lahutama.

- **5.** Eemaldage arvuti juurdepääsupaneel. Vt jaotist [Arvuti külgpaneeli eemaldamine lk 5](#page-12-0).
- **6.** Eemaldage kettariiul.
- **7.** Leidke emaplaadilt patarei ja selle hoidik.
- **MÄRKUS.** Mõnel arvutimudelil tuleb eemaldada mõni sisemine komponent, et patareile juurde pääseda.
- **8.** Järgige patarei vahetamisel emaplaadil paikneva patareihoidiku tüübile vastavaid juhiseid.

**Tüüp 1**

**a.** Tõstke patarei hoidikust välja.

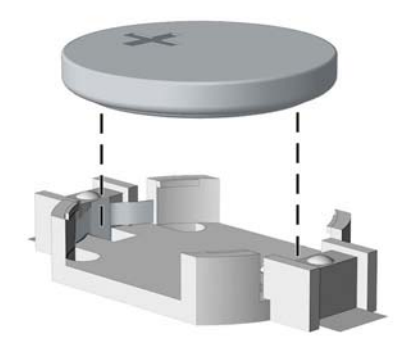

**b.** Asetage uus patarei kohale, plussklemm ülal. Patareihoidik kinnitab patarei automaatselt õigesse asendisse.

#### **Tüüp 2**

- **a.** Patarei vabastamiseks hoidikust suruge üle patarei serva ulatuv metallklamber eemale. Kui patarei hüppab pesast välja, tõstke see hoidikust välja.
- **b.** Uue patarei paigaldamiseks asetage selle üks serv hoidiku serva alla, plussklemm ülalpool. Suruge patarei vastasserva alla, kuni kinnitusklamber liigub üle patarei serva.

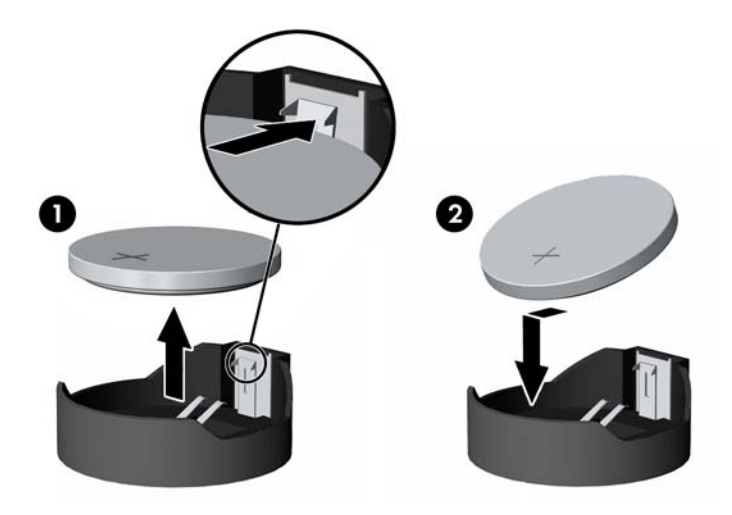

#### **Tüüp 3**

**a.** Suruge patareid hoidev klamber (1) tagasi ja eemaldage patarei (2).

**b.** Asetage uus patarei ja seda hoidev klamber kohale.

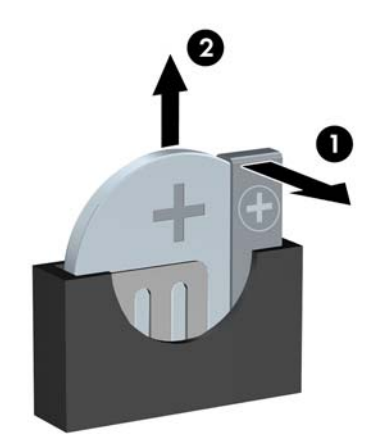

**MÄRKUS.** Pärast patarei kohalepanekut tehke veel järgmist.

- **9.** Pange arvuti külgpaneel kohale tagasi.
- **10.** Ühendage uuesti toitejuhe ja välisseadmed ning lülitage siis arvuti sisse.
- **11.** Lähtestage häälestusutiliidi Computer Setup (Arvuti häälestus) abil kuupäev, kellaaeg, paroolid ja süsteemi erisätted.
- **12.** Kinnitage kõik turvaseadmed, mis eemaldati või lülitati välja arvuti külgpaneeli eemaldamisel.

# <span id="page-47-0"></span>**B Elektrostaatiline lahendus**

Staatilise laengu mahalaadimisest sõrmede või mõne muu juhi kaudu võivad kahjustusi saada emaplaadid või muud staatilise laengu suhtes tundlikud seadmed. Ka võib sellist tüüpi kahjustus vähendada seadme kasutusiga.

## **Elektrostaatilise kahju vältimine**

Elektrostaatiliste kahjustuste vältimiseks järgige järgmisi ettevaatusabinõusid:

- Staatilise laengu suhtes turvalistes pakendites olevate toodete transpordil ja ladustamisel hoiduge neid puudutamast.
- Hoidke elektrostaatiliselt tundlikke detaile pakendites kuni nende jõudmiseni maandatud töökohale.
- Enne ümbristest eemaldamist asetage detailid maandatud pinnale.
- Hoiduge puudutamast ühenduskontakte, juhtmeid või trükkplaati.
- Maandage end alati, kui peate puudutama mõnda elektrostaatiliselt tundlikku komponenti või sõlme.

## **Maandamise viisid**

Maandamiseks on mitu moodust. Kui käsitsete või paigaldate elektrostaatiliselt tundlikke osi, kasutage mõnda järgmist moodust:

- Maandage end käepaela abil maandatud töökoha maandusahelasse või arvuti tugiraamistikku. Käepaelad on painduvad ühenduslülid takistusega 1 megaoom ± 10% maa suhtes. Hea maanduskontakti saamiseks paigaldage käepael otse randmele vastu nahka.
- Seistes töötamisel, maandage kanna-, pöia- või kogu tallaosa. Kui seisate elektrit juhtivast materjalist põrandal või põrandamatil, kandke mõlemal jalal maanduspaela.
- Kasutage juhtivast materjalist hooldusvahendeid.
- Kasutage kaasaskantavat välihoolduskomplekti koos staatilist laengut hajutava matiga.

Kui teil pole korraliku maanduse realiseerimiseks ühtki soovitatud abivahendit, pöörduge HP volitatud esinduse, edasimüüja või hooldusettevõtte poole.

**MÄRKUS.** Staatilise elektri kohta saate lisateavet HP volitatud esindusest, edasimüüjalt või hooldusettevõttest.

# <span id="page-48-0"></span>**C Juhised arvutiga töötamiseks, tavahooldus ja transpordiks ettevalmistamine**

## **Juhised arvutiga töötamiseks ja tavahooldus**

Arvuti ja kuvari paigaldamisel ja hooldamisel järgige järgmisi juhiseid:

- Ärge paigutage arvutit ülemäära niiskesse kohta, päikese kätte ega liiga kuuma või külma ruumi.
- Paigutage arvuti kindlale tasasele pinnale. Jahutuseks vajaliku õhuvoolu tagamiseks jätke arvuti korpuse kõigile ventileeritavatele külgedele ja kuvari kohale 10,2 cm (4 tolli) õhuvahe.
- Ärge takistage õhu juurdevoolu arvutisse: hoidke kõik ventilaatori- ja õhuvõtuavad vabad. Ärge asetage sisselükatud tugijalgadega klaviatuuri tihedalt vastu lauaarvuti esikülge, sest ka see takistab õhu sissevoolu.
- Ärge töötage mitte kunagi arvutiga, mille külgpaneel või laienduskaardi pesade katted on eemaldatud.
- Ärge asetage arvuteid üksteise peale või lähedusse, kui selle tulemusena võiks ühest arvutist väljuv soojenenud õhk sattuda teise arvutisse sisenevasse õhuvoolu.
- Kui arvuti paigutatakse eraldi korpusse, tuleb see korpus varustada sisse- ja väljapuhkeventilaatoritega ning juhinduda eeltoodud juhistest.
- Jälgige, et arvutisse ega klaviatuuri ei satuks vedelikku.
- Ärge katke kuvari õhuavasid mitte mingil moel kinni.
- Paigaldage või lülitage sisse operatsioonisüsteemi või muu tarkvara toitehaldusfunktsioonid (sh unerežiimid).
- Enne järgnevaid toiminguid lülitage arvuti välja:
	- Pühkige arvuti välispinda pehme niiske lapiga vastavalt vajadusele. Puhastuskemikaalid võivad viimistluse tooni muuta või kahjustada.
	- Puhastage regulaarselt arvuti kõigil ventileeritavatel külgedel asuvaid õhuavasid. Tolmurullid, mustus või muud võõrkehad võivad sulgeda õhuavad, piirates õhu läbivoolu.

## <span id="page-49-0"></span>**Optilise kettaseadme ettevaatusabinõud**

Optilise kettaseadme kasutamisel või puhastamisel rakendage järgnevaid ohutusabinõusid.

### **Töötamine**

- Ärge kettaseadet töötamise ajal liigutage. See võib põhjustada lugemisel tõrkeid.
- Vältige kettaseadme sattumist ootamatute temperatuurimuutuste mõju alla, kuna seadme sisemuses võib tekkida kondensaat. Kui temperatuur on kettaseadme töö ajal siiski kiiresti muutunud, oodake enne toite väljalülitamist vähemalt üks tund. Kui lülitate seadme kohe sisse, võib lugemisel esineda tõrkeid.
- Hoiduge kettaseadme paigutamisest niiskesse, äärmusliku temperatuuri, mehaanilise vibratsiooni või otsese päikesevalgusega ruumidesse.

### **Puhastamine**

- Puhastage esipaneeli ja juhtnuppe pehme, kuiva või kergelt puhastusvahendi lahusega niisutatud pehme lapiga. Ärge pihustage puhastusvedelikke kunagi otse seadmele.
- Hoiduge ükskõik milliste pindu kahjustada võivate lahustite (nt alkohol või benseen) kasutamisest.

### **Ohutus**

Kui seadmesse peaks sattuma võõrkehi või vedelikku, lülitage arvuti viivitamatult välja ja laske volitatud HP hooldustöökojas üle vaadata.

## **Transpordiks ettevalmistamine**

Arvuti ettevalmistamisel transpordiks pidage silmas järgmisi soovitusi:

- **1.** Varundage kõvakettal olevad failid välisele talletusseadele. Veenduge, et varundamiseks kasutatavad andmekandjad ei puutu hoiustamise ega teisaldamise käigus kokku elektri- ega magnetimpulssidega.
- **WARKUS.** Kõvaketas lukustub süsteemi väljalülitamisel automaatselt.
- **2.** Eemaldage ja talletage kõik irdandmekandjad.
- **3.** Lülitage arvuti ja välisseadmed välja.
- **4.** Lahutage toitejuhe esmalt toitepistikust ja seejärel arvutist.
- **5.** Süsteemi komponentidel ja välisseadmetel lahutage kõigepealt toitejuhtmed, alles siis lahutage need seadmed arvutist.
- **MÄRKUS.** Enne arvuti transportimist veenduge, et kõik laienduskaardid oleksid korralikult paigaldatud ja kinnitatud.
- **6.** Pakkige süsteemi koostisosad ja välisseadmed nende originaalpakenditesse või nendega sarnasesse pakendisse, jälgides, et nende kaitseks kasutataks piisavalt pakkematerjali.

# <span id="page-50-0"></span>**D Juurdepääsetavus**

HP kujundab, toodab ja müüb tooteid ja teenuseid, mida saavad kasutada kõik, sealhulgas puuetega inimesed, kas siis ilma või koos sobivate abiseadmetega.

# **Toetatud abitehnoloogiad**

HP tooted toetavad paljusid operatsioonisüsteemi abitehnoloogiaid ning neid saab konfigureerida veel paljude muudegi abitehnoloogiatega koos töötama. Lisateavet abifunktsioonide kohta leiate seadme otsingufunktsiooni kasutades.

**MÄRKUS.** Lisateavet mõne kindla abitehnoloogia kohta saate selle toote klienditoelt.

## **Kuidas meie toega ühendust võtta**

Me täiustame pidevalt meie toodete kasutushõlbustust ja võtame rõõmuga vastu kasutajate tagasisidet. Kui teil on mõne tootega probleeme või soovite meiega jagada seda, kuidas hõlbustusfunktsioonid on teid aidanud, saate meiega ühendust võtta esmaspäevast reedeni 6:00–21:00 (MST) telefoninumbril (888) 259-5707. Kui olete vaegkuulja või kasutate teenust TRS-VRS-WebCapTel ning vajate tehnilist tuge või teil on küsimusi hõlbustuse kohta, helistage numbril +1 (877) 656-7058 (esmaspäevast reedeni 6:00–21:00 MST).

**MÄRKUS.** Tugi on ainult ingliskeelne.

# <span id="page-51-0"></span>**Tähestikuline register**

#### **D**

DIMM-id. *Vt* mälu

#### **E**

eemaldamine aku [37](#page-44-0) arvuti külgpaneel [5](#page-12-0) esipaneel [7](#page-14-0) kõvaketas [25](#page-32-0) laienduskaart [17](#page-24-0) optiline draiv [22](#page-29-0) optilise draivi ehisplaat [8](#page-15-0) elektrostaatiline lahendus, kahju vältimine [40](#page-47-0) emaplaadi konnektorid [10](#page-17-0) esipaneel eemaldamine [7](#page-14-0) tagasipanek [8](#page-15-0) esipaneeli komponendid [2](#page-9-0) esiplaat ehisplaadi eemaldamine [8](#page-15-0)

#### **J**

juhised arvutiga töötamiseks [41](#page-48-0) juurdepääsetavus [43](#page-50-0)

#### **K**

kettaseadmed asukohad [20](#page-27-0) kaabliühendused [21](#page-28-0) paigaldamine [21](#page-28-0) kõvaketas eemaldamine [25](#page-32-0) paigaldamine [25](#page-32-0) külgpaneel eemaldamine [5](#page-12-0) tagasipanek [6](#page-13-0)

### **L**

laienduskaart eemaldamine [17](#page-24-0) paigaldamine [17](#page-24-0) lukud HP Business PC Security Lock [32](#page-39-0) kaabellukk [31](#page-38-0) tabalukk [31](#page-38-0)

### **M**

mälu paigaldamine [11](#page-18-0) pesade asustamine [11](#page-18-0) tehnilised andmed [11](#page-18-0)

#### **O**

optiline draiv eemaldamine [22](#page-29-0) paigaldamine [23](#page-30-0) puhastamine [42](#page-49-0) optiline kettaseade ettevaatusabinõud [42](#page-49-0)

### **P**

paigaldamine aku [37](#page-44-0) arvuti külgpaneel [6](#page-13-0) kettaseadmete kaablid [21](#page-28-0) kõvaketas [25](#page-32-0) laienduskaart [17](#page-24-0) mälu [11](#page-18-0) optiline draiv [23](#page-30-0) paigaldusjuhised [4](#page-11-0) patarei vahetamine [37](#page-44-0)

**S**

seerianumbri asukoht [3](#page-10-0)

#### **T**

tagapaneeli komponendid [3](#page-10-0) toote ID-numbri asukoht [3](#page-10-0) tower-konfiguratsioon [9](#page-16-0) transpordiks ettevalmistamine [42](#page-49-0) turvalisus HP Business PC Security Lock [32](#page-39-0) kaabellukk [31](#page-38-0) tabalukk [31](#page-38-0)

#### **V**

ventileerimisjuhised [41](#page-48-0)